# **Объектно-ориентированное программирование БД. Использование DAO и ADO**

**Модели объектов Access**. **Процедурное программирование в DAO**. **Объект Recordset**. **Визуальное программирование в Access**

## Отношения между объектами (объектноориентированный подход)

- Успех объектно-ориентированного подхода лежит в смещении акцента со структуры данных (в особенности, от вида связей между данными) к процессу, с помощью которого эти данные создаются и уничтожаются. Реальные структуры данных - деталь реализации, лучше всего относящаяся к внутренней работе каждого класса (совокупности объектов). В ООБД в центре разработки оказываются не структуры данных, а процедуры (методы). Свойства ООБД:
- 1. Абстракция: Каждая реальная "вещь", которая хранится в БД, является членом какого-либо класса. Класс определяется как совокупность свойств (properties), методов (methods), общедоступных (public) и частных (private) структур данных, а также программ, применимых к объектам (экземплярам) данного класса. Классы представляют собой ни что иное, как абстрактные типы данных. Методы - это процедуры, которые вызывается для того, чтобы произвести какие-либо действия с объектом (например, напечатать себя или скопировать себя). Свойства - это значения данных, связанные с каждым объектом класса, характеризующие его тем или иным образом (например, цвет, возраст). Свойства присутствуют не во всех реализациях, по сути дела, они являются краткой записью методов без аргументов (таких как "сообщите свой цвет", "сообщите свой возраст").
- 2. Инкапсуляция: Внутреннее представление данных и деталей реализации общедоступных и частных методов (программ) является частью определения класса и известно только внутри этого класса. Доступ к объектам класса разрешен только через свойства и методы этого класса или его родителей (см. ниже "наследование"), а не путем использования знания подробностей
- 3. Наследование (одиночное или множественное): Классы определены как часть иерархии классов. Определение каждого класса более низкого уровня наследует свойства и методы его родителя, если они только они явно не объявлены ненаследуемыми или изменены новым определением. При одиночном наследовании класс может иметь только один родительский класс (т.е. классовая иерархия имеет древовидную структуру). При множественном наследовании класс может происходить от многочисленных родителей (т.е. иерархия классов имеет структуру ориентированного нециклического графа, не обязательно древовидную). Не все объектно-ориентированные СУБД поддерживают множественное наследование.
- 4. Полиморфизм: Несколько классов могут иметь совпадающие имена методов и свойств, даже если они считаются различными. Это позволяет писать методы доступа, которые будут правильно работать с объектами совершенно различных классов, лишь бы соответствующие методы и свойства были в этих классах определены. Например, метод Print может быть определен во многих классах, но работать по-разному, в зависимости от класса объекта, к которому он применяется.
- 5. Сообщения: Взаимодействие с объектами осуществляется путем посылки сообщений с возможностью получения ответов. Это отличается от традиционного для других моделей вызова процедур. Для того, чтобы применить метод к объекту, надо послать ему сообщение типа "примени к себе данный метод" (например, "напечатай себя"). Парадигма пересылки сообщений не всегда используется в объектно-ориентированных БД, однако типична для "истинно" ОО-реализаций.
- Каждый объект, информация о котором хранится в ООБД, считается принадлежащим какому-либо классу, а связи между классами устанавливаются при помощи свойств и методов классов

## **Модели объектов Access**

- *MS Access* представлен двумя уровнями компонентов: ядром БД *Jet Database Engine* (ПО **Join\* Engine Technology**) и СУБД Access (**Access Application Layer**).
- *1. На уровне ядра* обслуживаются данные таблицы и запросы. Ядро транслирует операторы программы в физические операции в БД, читает, записывает и модифицирует БД и индексные файлы, блокирует и объединяет записи и выполняет запросы к БД. Для организации данных используется индекснопоследовательный метод (ISAM). Этот уровень поддерживается двумя *библиотеками классов объектов*: *DAO* (Data Access Objects) и *ADO* (ActiveX Data Objects – ADODB, ActiveX Data Objects Extensions for DDL and Sequrity – ADOX, Microsoft Jet and Replication Objects – JRO, где ADO - это название протокола взаимодействия с БД , a ADODB - название объекта в библиотеке). DAO и ADO являются интерфейсами, используемым для присоединения к Jet Database Engine:
	- **• ADODB** обеспечивает приложению доступ к источнику данных с возможностью отбора и изменения данных.
	- **• ADOX** позволяет программно изменять структуру объектов источника данных и систему защиты БД.
	- **• JRO** служит для создания, модификации и синхронизации реплик БД *Access*.
- *2. СУБД Access* обслуживает интерфейс пользователя (формы, отчеты, макросы, меню, панели, окна диалога) и процедуры *VBA* (БД можно делить на части и хранить отдельно данные, отдельно – интерфейс).
- Jet Database Engine и СУБД Access взаимодействуют друг с другом с помощью языка SQL и библиотек классов объектов DAO и ADO.

## **Интерфейсы ODBC и OLE BD**

- 1. Интерфейс ODBC (*Open Database Connectivity* или *Открытый интерфейс доступа к БД*) был разработан фирмой MS для унифицированного доступа любого приложения к *различным источникам данных* **с помощью языка SQL**. Для подключения к БД с использованием функций ODBC API первоначально следует создать источник данных DSN (*Data Source Name*), в котором задаются его имя и местоположение БД (имя сервера и имя БД на сервере). Интерфейс ODBC используется *библиотекой классов объектов доступа к данным* DAO (*DataAccess Objects* версии 3.6 в Access 2003), к ним относится большинство РБД: MS-SQL server, Oracle, Sybase, DB2 (IBM), SAP.
- 2. Интерфейс OLE DB (*Object Linking and Embedding, связывание и внедрение объектов* или *OLE для БД*) может присоединяться к большинству файлов, в том числе к нереляционным БД, поэтому словосочетание *источник данных* было решено заменить термином *провайдер.* Провайдер OLE DB используется для доступа к данным с помощью *библиотеки классов объектов доступа к данным* ADO (*ActiveX Data Objects версии 2.7 в Access 2003*). Для доступа используется объект *Connection,* несущий сведения об источнике данных и его расположении и открывающий сеанс обмена данными через провайдер OLE DB.

### **Jet Database Engine**

- Библиотека содержит DLL файлы, присоединяемые к проекту в режиме реального времени.
- Транслирует операторы программы в физические операции в БД.
- Читает, записывает и модифицирует БД и связанные индексные файлы, обслуживает блокировку и объединение записей и выполняет запросы к БД (содержит процессор БД).
- DAO и ADO являются интерфейсами, используемым для присоединения к Jet Database Engine.

### **ODBC**

• Клиент-серверные БД, такие, как MS-SQL server, Oracle, Sybase, IBM - DB2, SAP. **ODBC использует язык SQL для доступа к БД**

## **OLE DB**

- Набор COM-интерфейсов для универсального доступа к данным в различных по типам источниках данных (**нереляционных БД**)
- Новый низкоуровневый интерфейс, являющийся частью платформы Universal Data Access
- Позволяет обращаться к курсору (указателю на запись)
- Позволяет обрабатывать пакет записей
- Имеет графические возможности для построения иерархических структур.
- Позволяет обращаться к сетевым БД

## **ActiveX control**

- ActiveX это OLE с расширением для Internet.
- Объекты могут подключаться к форме.
- ActiveX могут добавляться на Web страницы для увеличения их функциональности.
- С их помощью можно проигрывать файлы .avi

**DBEngine 1.** Библиотека классов *DAO* ориентирована на работу с данными, обычно используется с БД MS Access и MS SQL Server и вообще **имеет ограничения при**  Errors Error **работе с БД не от Microsoft**. **Структуры** таблиц БД хранятся в Workspace **Workspaces** семействе *TableDefs*, в частности, в объектах *Fields (Поля), Indexes (Индексы*). Часто используется Семейство *Recordset***Databases Database** *(наборы записей)* класса *Database*. **Container Containers 1.2.** Каждое множество **Documents Document 1.1.** Базовым классом *Recordset* основывается на *DAO* является *DBEngine*, **QueryDefs QueryDef** описывающий семейства записях таблицы или на **Fields Field** *Errors (Ошибки)* и описании запроса и позволяет *Workspaces (Рабочие* находить, добавлять, изменять **Parameters** Parameter или удалять записи. В *области)*. Каждая **Recordsets Recordset** семействе класса *Relations*  рабочая область *(Связи)* размещаются **схемы Fields** Field *Workspace*  **данных** таблиц. Структура характеризуется **Relations Relation** запросов БД описывается классами *Databases (БД),*  Field **Fields** семейством класса *QueryDefs Groups (Группы), Users (Запросы)* с объектами *(Пользователи).* **TableDefs TableDef** классов *Fields (Поля),*  **Fields** Field *Parameters (Параметры).*  Indexes Index Groups Group **Fields** Field **Users** User

Group

User

Groups

**Users** 

## **Иерархия объектов Jet Data Base Engine**

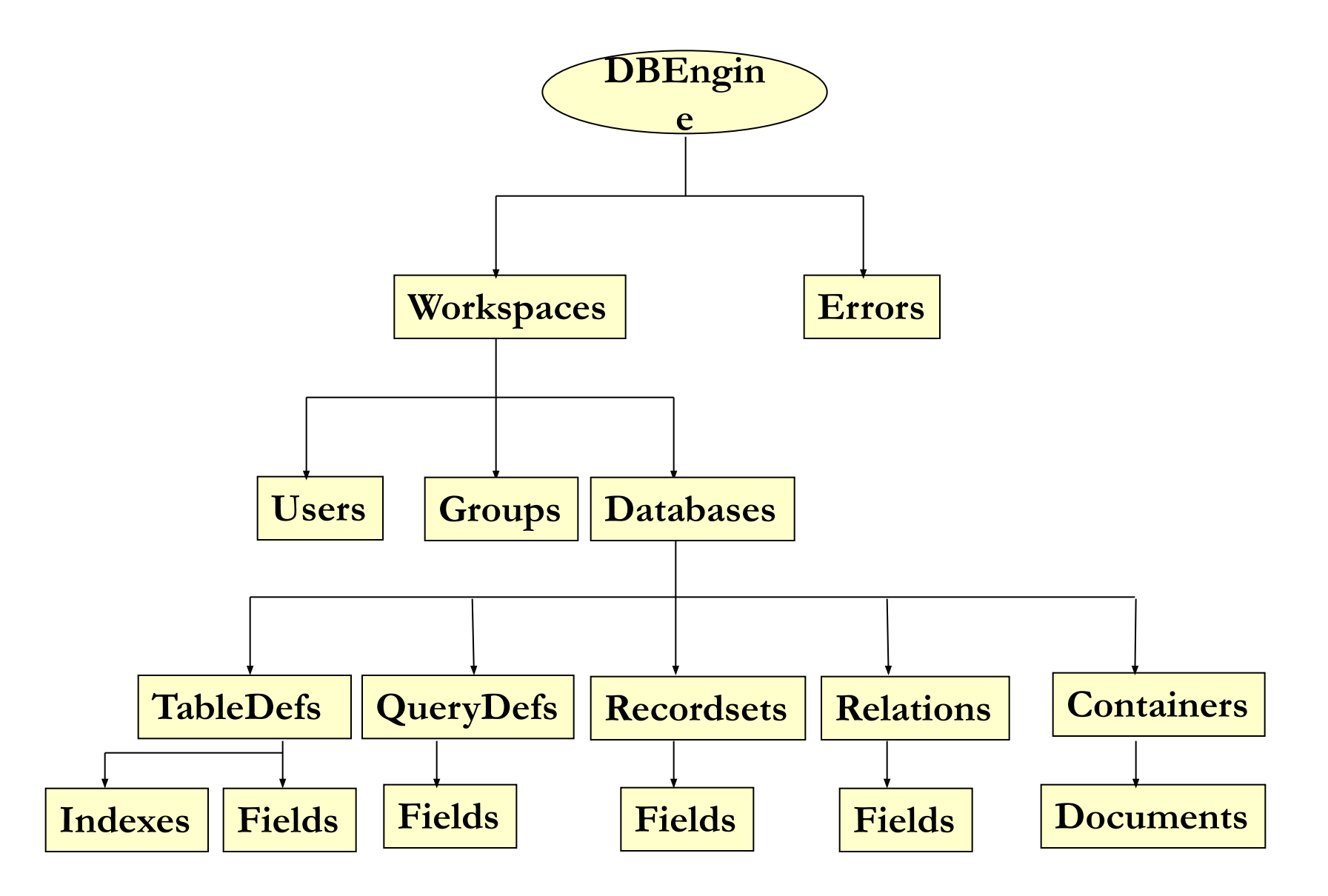

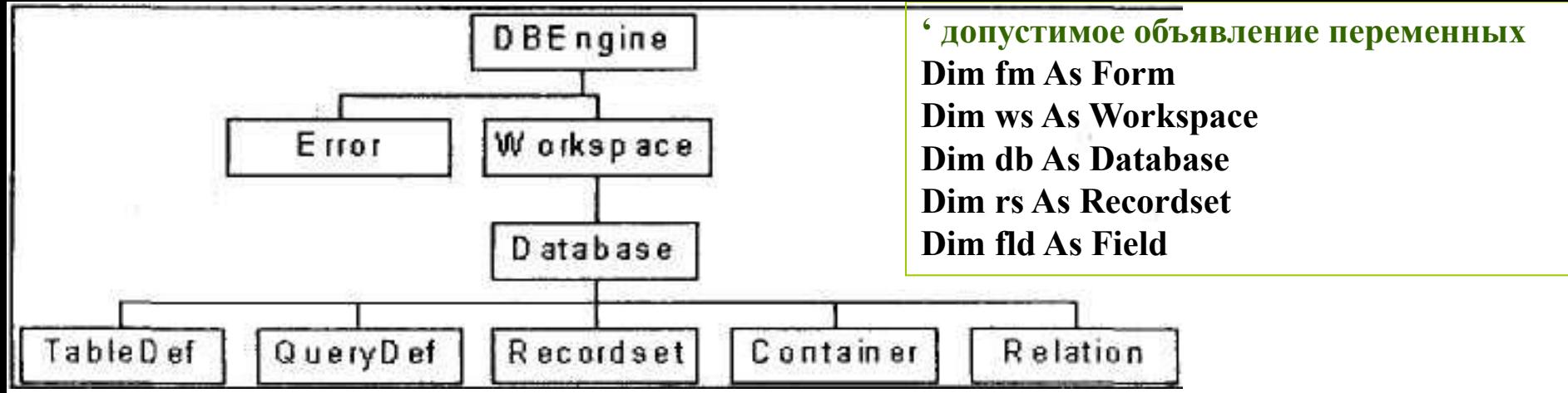

Объект DBEngine - процессор ядра БД Jet. Объект DBEngine также содержит в себе семейство Workspaces объектов Workspace, которые устанавливают именованные сеансы работы пользователя.

Каждый объект Workspace включает семейство Databases, которое состоит из одного или более объектов Database, являющихся открытыми БД.

Объект TableDef, элемент семейства TabieDefs, представляет сохраненное определение основной или присоединенной таблицы.

Объект QueryDef, элемент семейства QueryDefs, представляет сохраненное определение запроса в БД Microsoft Jet или временное определение запроса в рабочей области **ODBCDirect.** 

Объект Recordset, элемент семейства Recordsets, представляет набор записей в основной таблице или набор записей, который получается в результате выполнения запроса.

В объектах Container группируются однотипные объекты, а объект Relation представляет связь между полями таблиц или запросами.

Объект Error, являющийся элементом семейства Errors, хранит информацию об ошибках, возникающих при объектном доступе к данным.

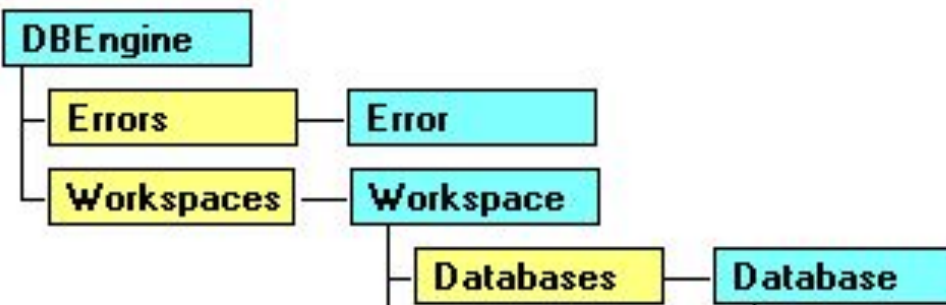

### ∙ **DBEngine**

Находится на вершине иерархии объектов DAO и позволяет обращаться к ядру БД - Microsoft Jet Database Engine.

Транзакции используются для сохранения (*commit*) или отката (*rollback*) изменений в БД. Методы транзакций в DBEngine:

- *BeginTrans*
- *CommitTrans*
- *Rollback*

## ∙ **Workspace**

Поддерживает отдельные транзакции. Позволяет изолировать одну группу транзакций так, что можно выполнить откат.

### ∙ **Database**

Содержит объекты TableDefs, QueryDefs, Relations, Recordsets и Containers.

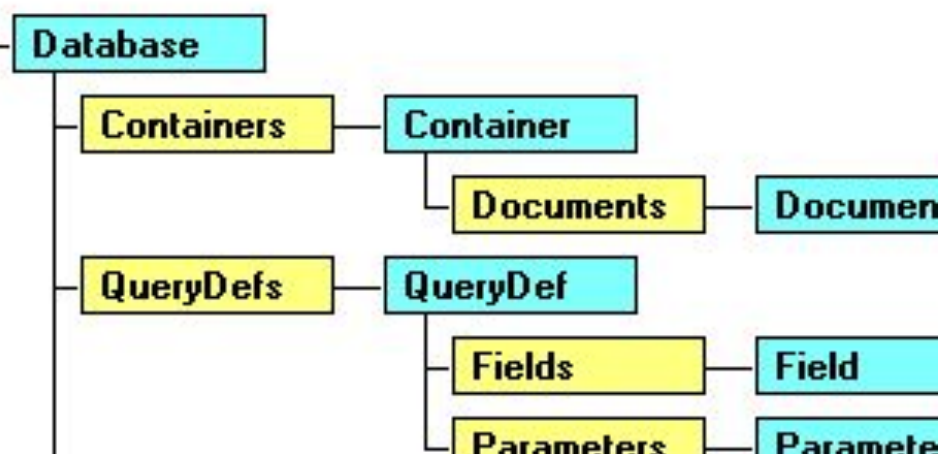

**Data Access Objects (DAO)**

### ∙ **TableDef**

Представляет таблицу БД, т.е. коллекцию полей записей

## ∙ **QueryDef**

Используется для создания и изменения запросов к БД. Может иметь объекты Field и Parameter (SQL). **QueryDef** 

### ∙ **Recordset**

Объект табличной структуры, используется для представления данных из объектов TableDef или QueryDef.

#### Recordset может быть открыт в режиме:

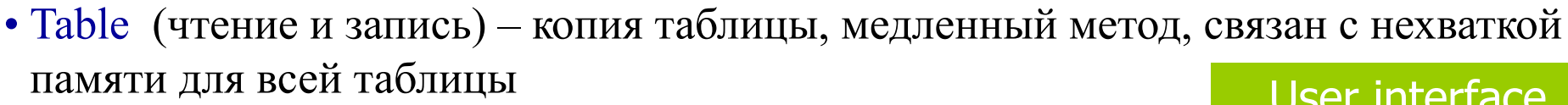

∙ Dynaset (чтение и запись) – запрос из таблиц или запросов, более быстрый метод

∙ Snapshot (только чтение) - запрос из таблиц или запросов, самый быстрый метод

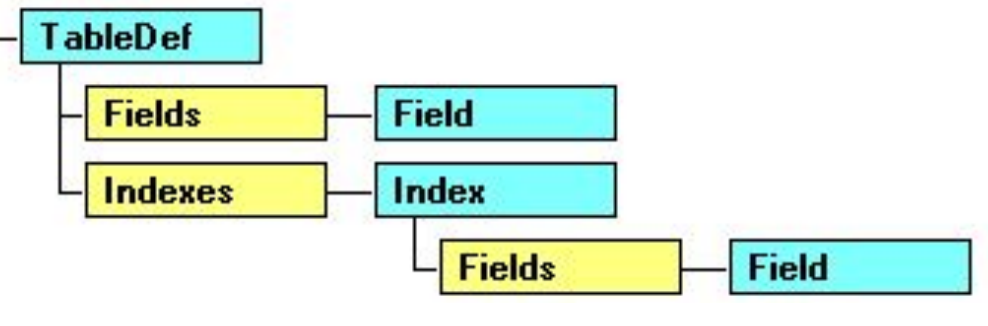

**Fields** 

**Parameters** 

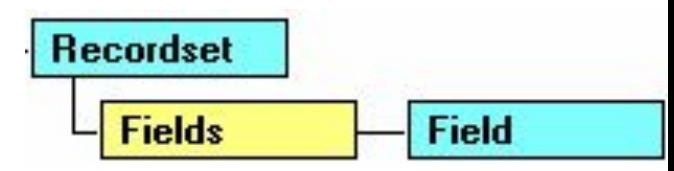

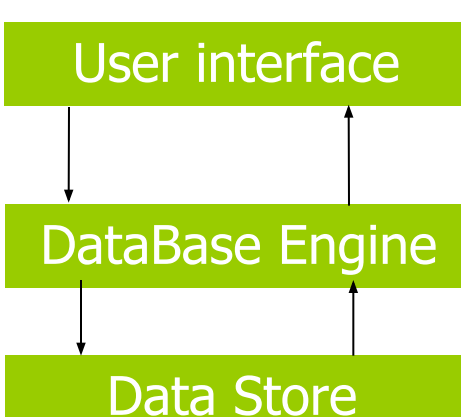

Field

Parameter

## Права на создание набора данных и соответствующие типы набора записей

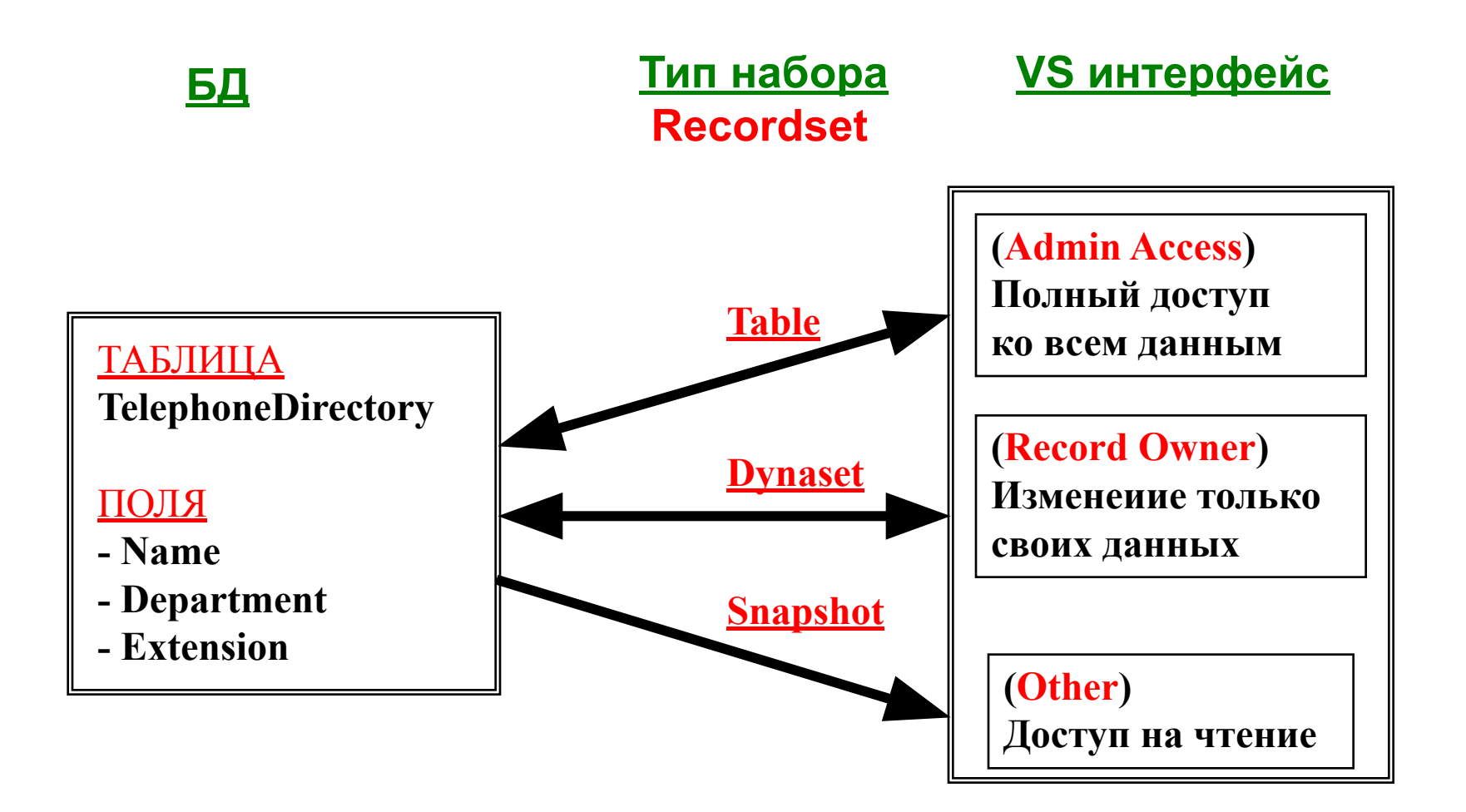

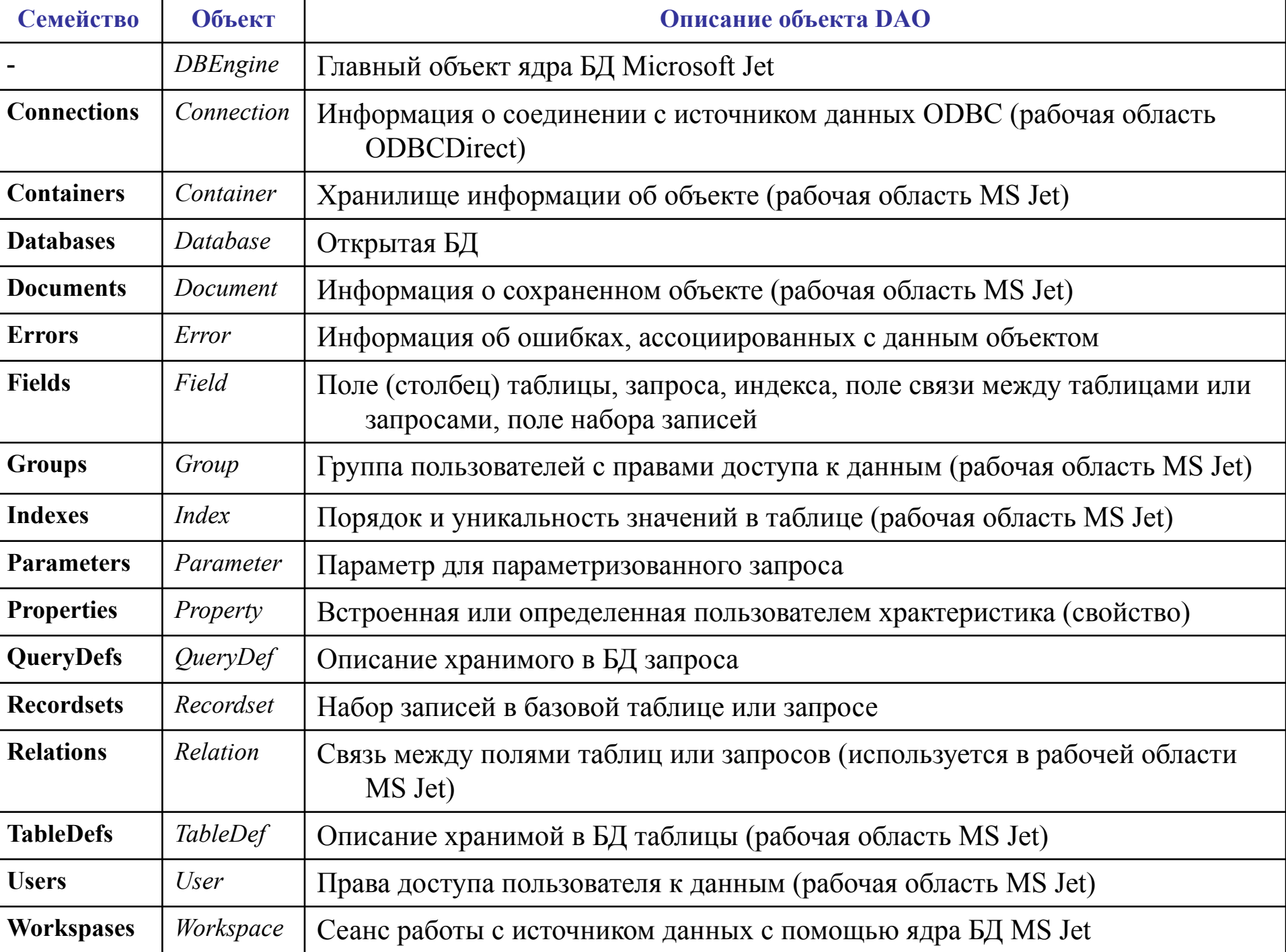

2. Во главе модели *ADO* стоит объект *Connection (Соединение),* оно описывает среду обмена данными. Источник данных управляется производным от *Connection* объектом *Command (Команда)*, который командами SQL добавляет, удаляет, обновляет и считывает данные. Его семейство *Parameters (Параметры)*  представляет компоненты объекта *Command*. Другой производный от *Connection*

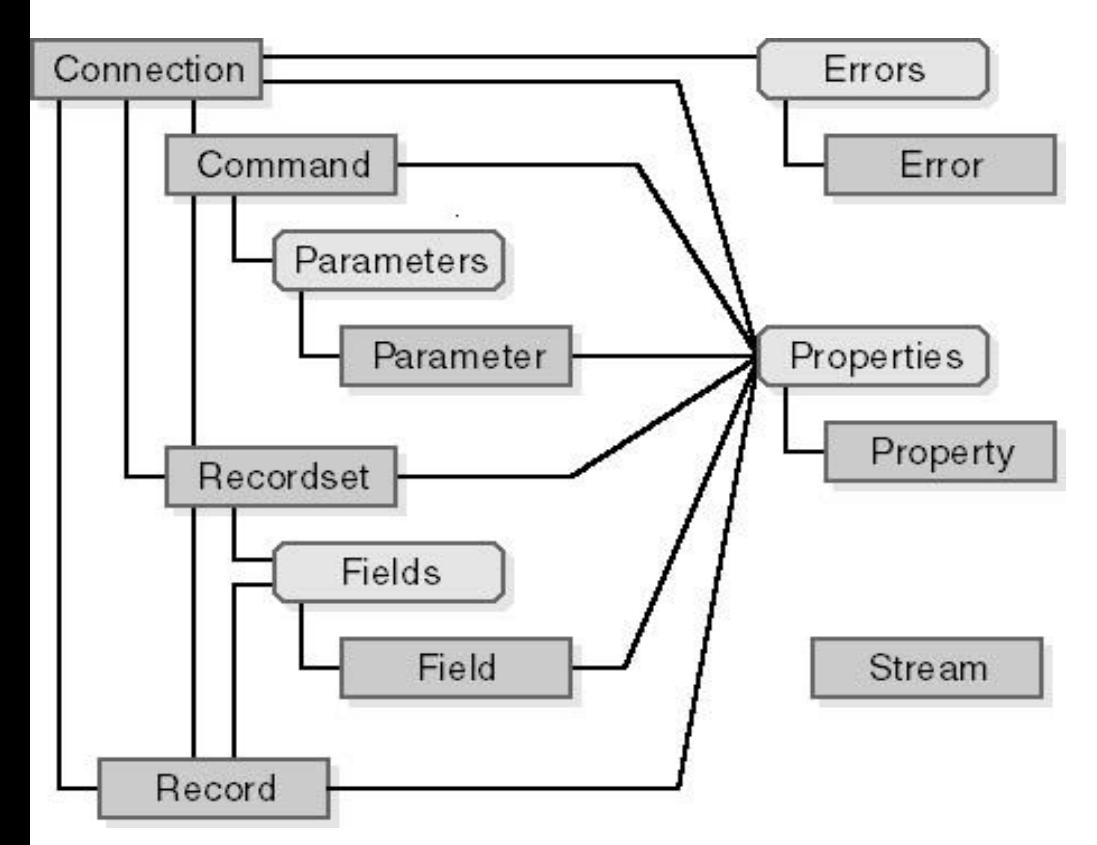

объект – *Recordset* – накапливает считанные из источника данные. Его семейство *Fields* представляет поля таблиц *Recordset*. Поля характеризуются семействами свойств *Properties*. Встроенные свойства являются частью объекта *ADO* и всегда доступны, а динамические свойства существуют только в момент работы источника данных.

### **ADO содержит семь объектов:**

*Connection, Command, Parameter, Recordset, Field, Property, Error (Stream – новый)* и **четыре семейства (коллекции) объектов:**  *Fields, Properties, Parameters, Errors* 

Set Con = New **ADODB.Connection** Con.**Open** "Provider='sqloledb';Data Source='SqlServer';Initial Catalog='Pubs';" & \_ Integrated Security='SSPI';" Dim rst As **New ADODB.Recordset strSQL** = "…"

rst.Open **strSQL, Con**, adOpenKeyset, adLockBatchOptimistic, adCmdTable

rst.**MoveFirst** Do Until rst.EOF

```
... 0 1 0rst.MoveNext 
Loop
```
If MsgBox("Save all changes?", vbYesNo) = vbYes Then rst.UpdateBatch Else rst.CancelBatch End If

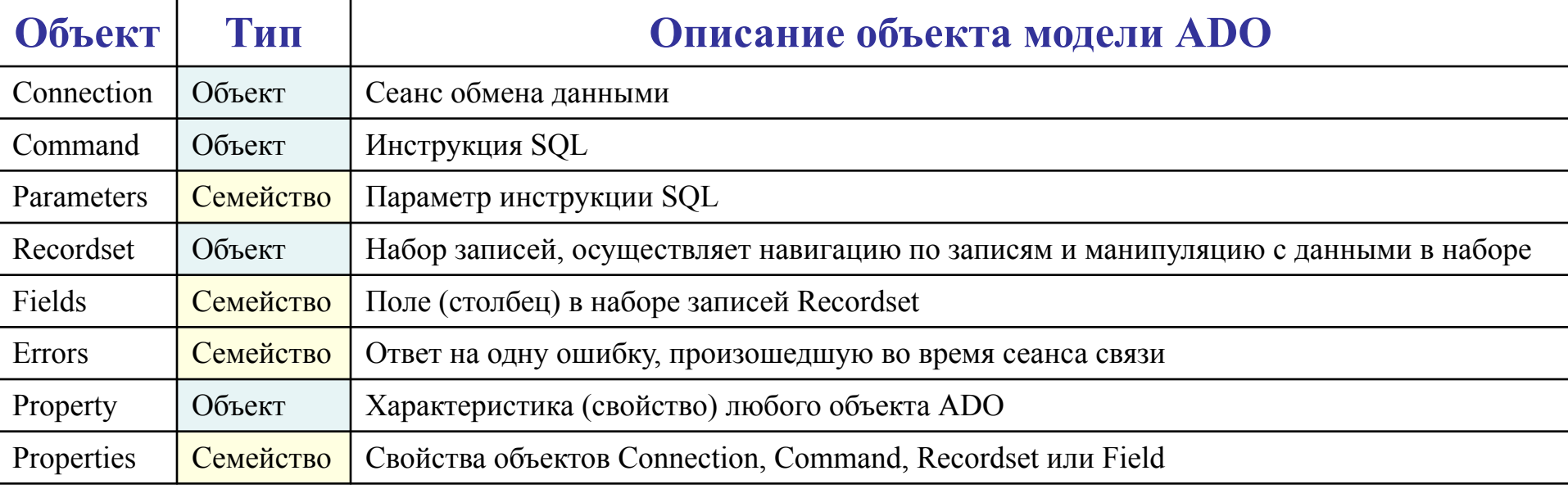

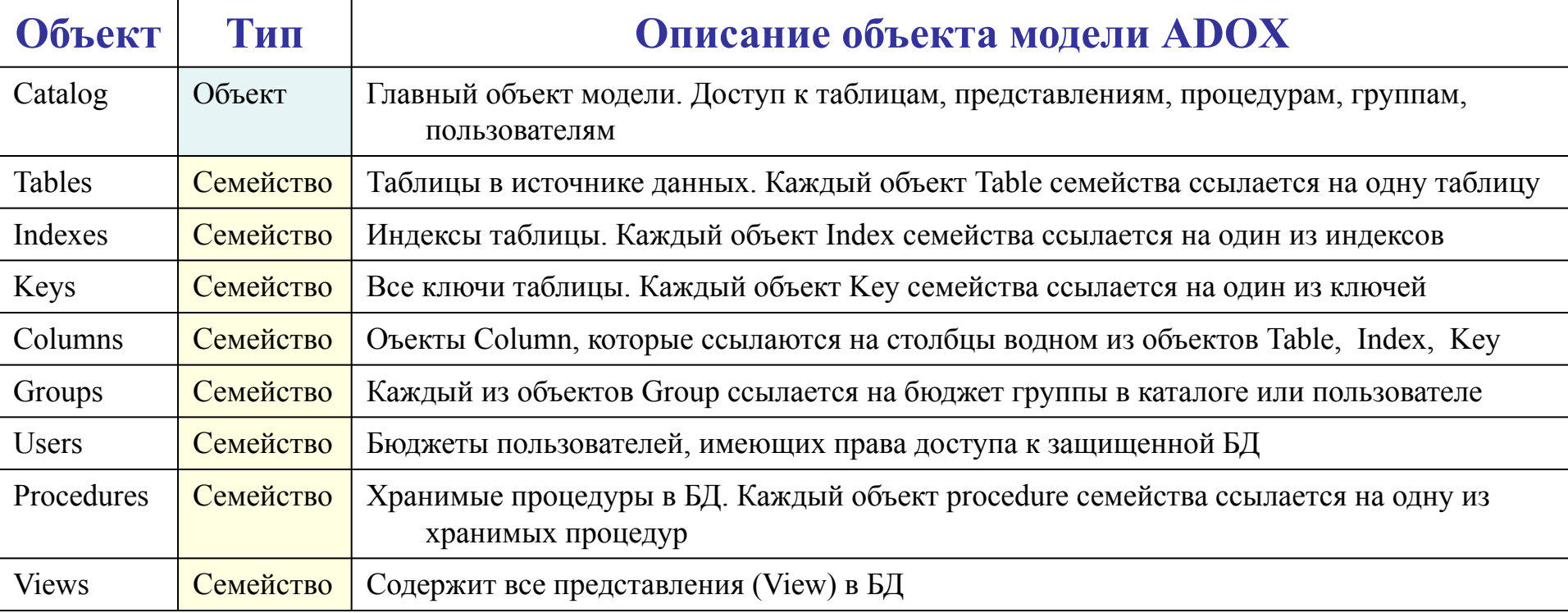

Метод **Clone** объекта Recordset (в DAO и ADO) создает копии наборов записей. При копировании организуется указатель текущей записи, а закладки копии совпадают с закладками оригинала. Копия не наследует свойств *Index, Filter, Sort*. Dim db As Database Dim Products(1 To 3) As Recordset Set db= OpenDatabase("Northwind.mdb") Set Products(1)=db.OpenRecordset & ("SELECT ProdName FROM Products ORDER BY ProdName", dbOpenSnapshot) Set Products(2) = Products(1).**Clone**

Метод Relations (DAO) объекта Database описывается связь полей таблиц и запросов. При этом указываются поля в первичной и внешней таблицах. В первой таблице эти поля образуют PK, а во второй таблице – FK. Каждое поле первичного ключа следует добавить в семейство **Fields** связи с указанием внешнего ключа в свойстве *ForeignName.* Access устанавливает параметр ссылочной целостности, но не устанавливает каскадное обновление и удаление записей.

Set объектСвязи = БД.CreateRelation ([«Имя», Таблица, внешняя Таблица, Атрибуты]) объектСвязи.Table = «Таблица»

объектСвязи.ForeignTable = «внешняяТаблица»

Set объектПоле = объектСвязи.CreateField(«Поле»)

объектПоле.ForeignName = «Поле»

объектСвязи.Fields Append объектПоле

БД.Relations Append объектСвязи

## **Подключение библиотек объектов**

Для использования объектов доступа необходимо задать ссылку на библиотеки DAO и/или ADO в редакторе VBA, команда СЕРВИС - ССЫЛКИ (TOOLS - REFERENCES), в окне ССЫЛКИ (REFERENCES) установить флажки. Библиотека, что указана в списке раньше, будет использоваться по умолчанию, или надо явно указывать необходимую библиотеку (DAO или ADO) в коде VBA.

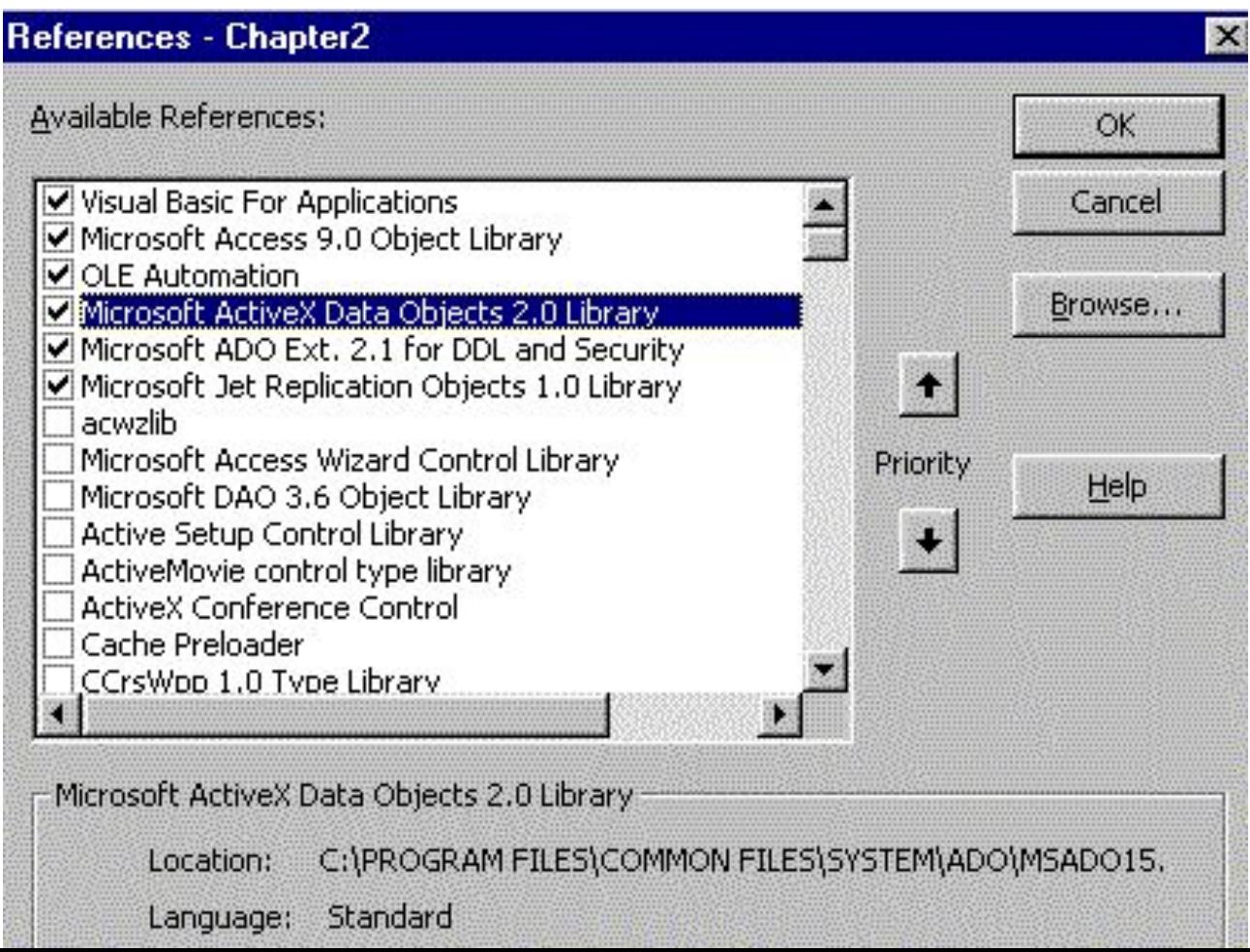

Определение типа набора данных, возвращаемого свойством Recordset формы: Sub CheckRSType()

 Dim rs as Object Set rs=Forms(0).Recordset If TypeOf rs Is DAO.Recordset Then MsgBox "DAO Recordset" ElseIf TypeOf rs Is ADODB.Recordset Then MsgBox "ADO Recordset" End If

### End Sub

- Вы будете работать в среде DAO в Access 2003 в нескольких ситуациях:
- . Если извлекаете recordset формы в БД Access (.mdb), вы получите DAO recordset. Формы в проектах (.adp) используют ADO Recordset.
- 2. Если преобразуете БД из предшествующей версии Access. Если создаете новую БД в Access 2003, используете библиотеку ADO по умолчанию.

Когда создаете новую БД (.mdb) или проект (.adp), Access допускает работу с ADO и устанавливает ссылку на MS ActiveX Data Objects Library. Библиотеки DAO и ADO имеют объекты с одинаковыми именами. Если выбираются обе библиотеки в пределах приложения, то ссылка будет выполнена на объект библиотеки, указанной первой в списке REFERENCES. Можно изменить порядок ссылок или в строке кода прямо сослаться на библиотеку: Dim rst1 As ADODB.Recordset Dim rst2 As DAO.Recordset

#### **Application** CodeData AllDatabaseDiagrams **AccessObject AllFunctions AccessObject AllQueries AccessObject AllStoredProcedures AccessObject AllTables AccessObject AllViews AccessObject CodeProject AccessObjectProperties AccessObjectProperty AllDataAccessPages AccessObject AllForms AccessObject AllMacros AccessObject AllModules**

**AccessObject** 

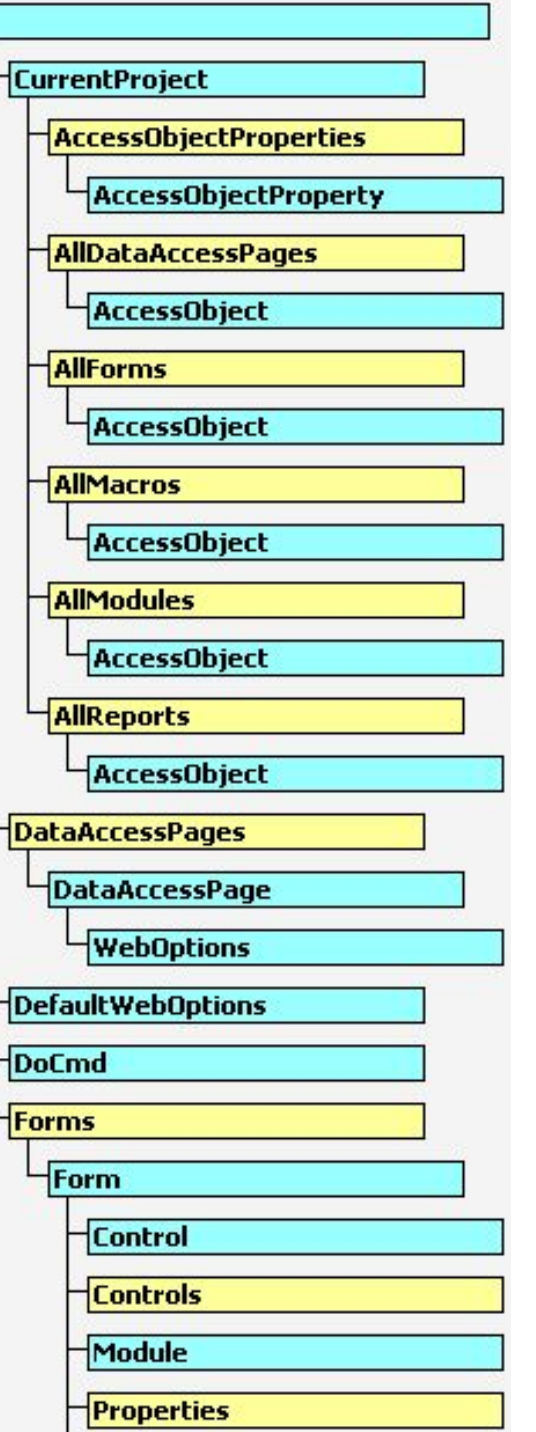

#### **Модель объектов СУБД MS Access**

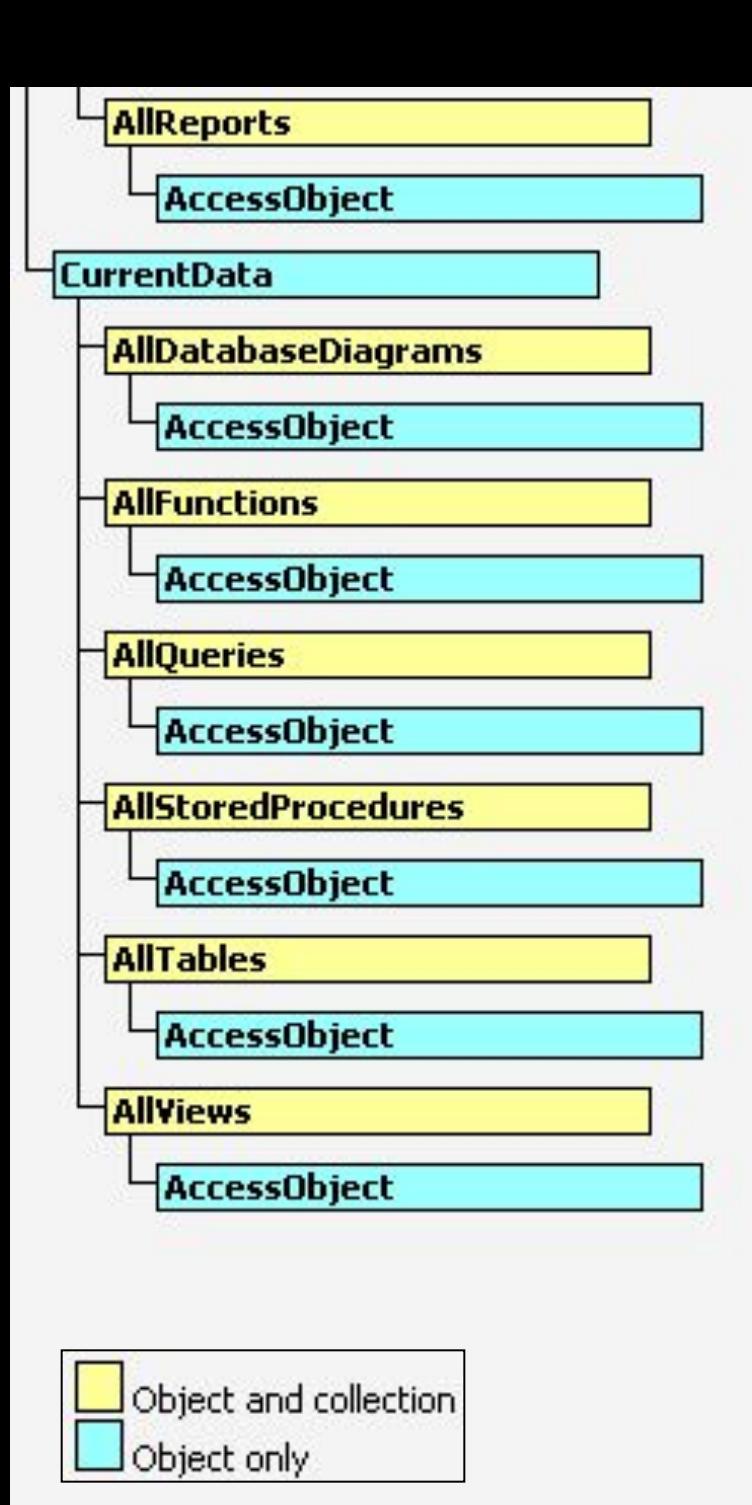

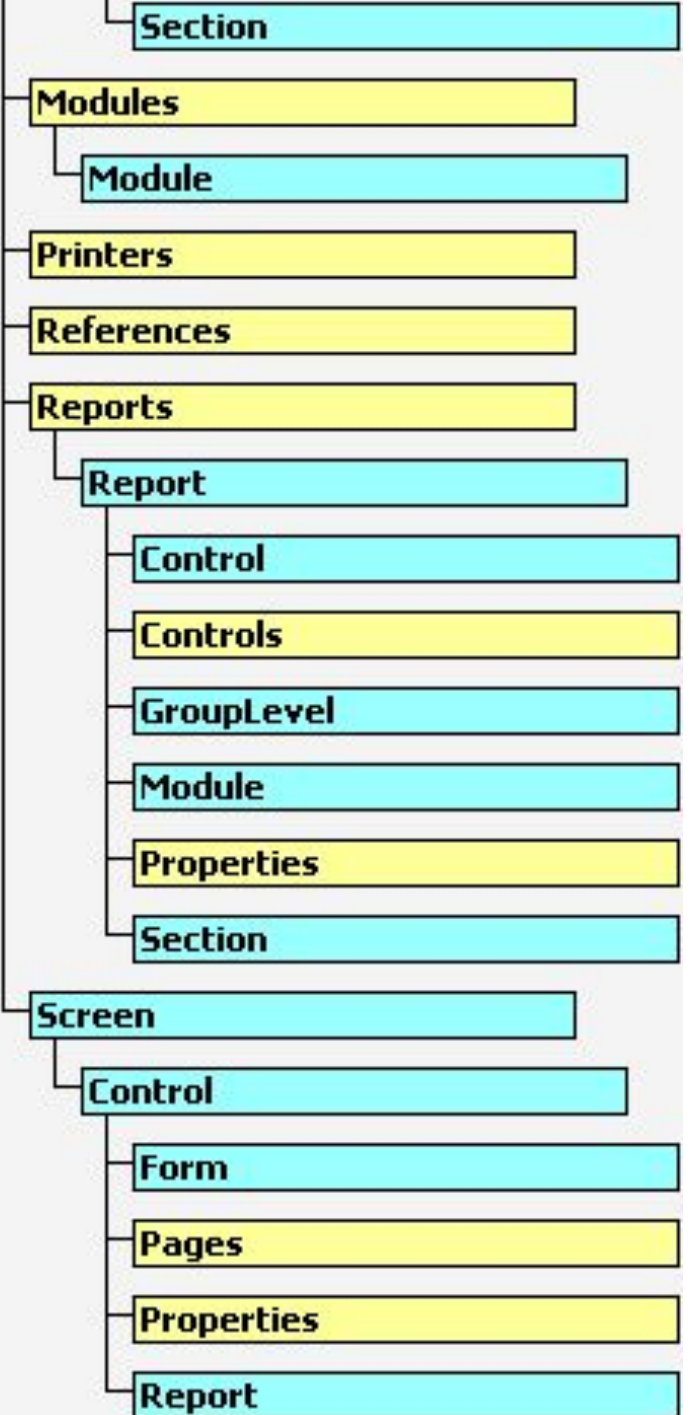

## **Визуальное программирование в Access**

Для работы с формами и отчетами используется библиотека классов объектов СУБД Access с базовым классом Application (Приложение), описывающим семейства (коллекции) Forms, Reports, Modules, References, DataAccessPages, Controls, и объектами Screen, DoCmd, Module, Assistant, CommandBar

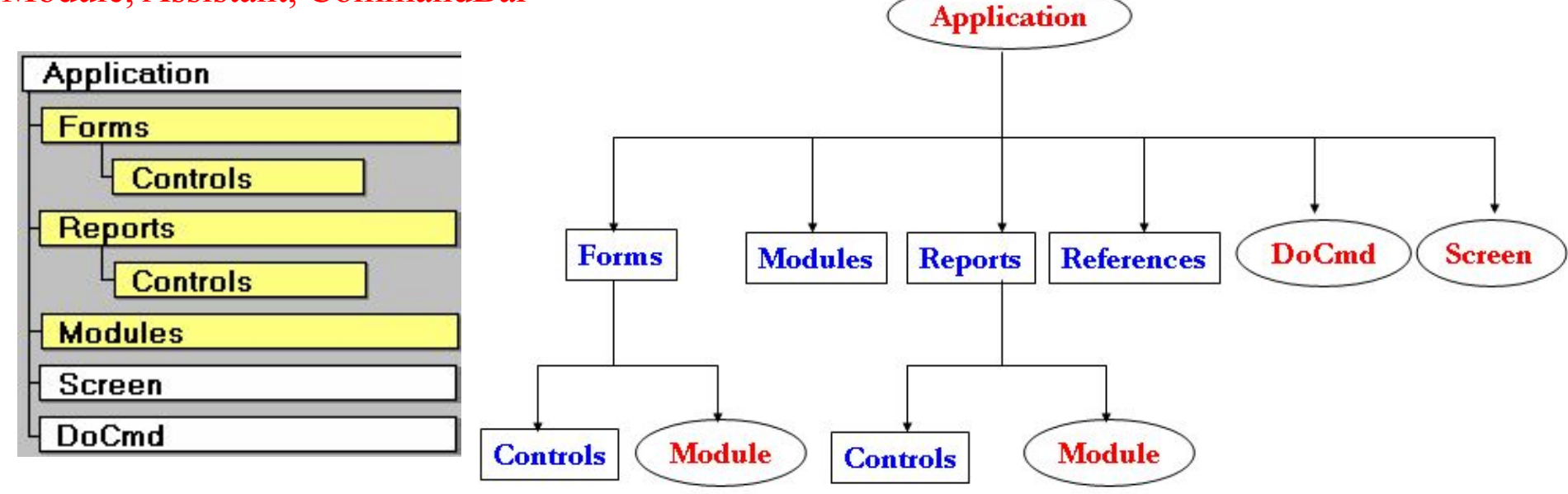

Обращение к объектам в иерархии выполняется перечислением всех ее элементов для отслеживания вложенности объектов. Для разделения коллекции объектов и следующего за ним экземпляра коллекции используется восклицательный знак (!). Для разделения объекта и следующего за ним элемента его коллекции используется знак точка (.)

#### **Application. Forms! NameOfForm**  или **Forms! NameOfForm**

Имя формы, содержащее знак "пробел", надо заключить в квадратные скобки **Application. Forms! [Name Of Form]**

## **Итак, схема обращения к элементам библиотеки классов Access: имяКласса! имяОбъекта[ .имяЭлементаУправления] .Элемент**

Восклицательный знак используется для перечисления семейств и объектов в иерархии семейств вплоть до появления свойств и методов объекта. Точка отделяет объект от его свойства или метода, а также разделяет объекты

- подчиненной формы (отчета):
- [Forms!Форма!][Объект].[свойствоИлиМетод]
- [Reports!Отчет!][Объект].[свойствоИлиМетод]
- [Forms!ГлавнаяФорма!]ПодчиненнаяФорма.[Form!]Объект
- [Forms!ГлавнаяФорма!]ПодчиненнаяФорма.ееИсточникДанных

Обращение к объектам форм и отчетов выполняется по схемам: [Forms! Форма!] Объект [Reports! Отчет!] Объект Forms («имяОбъекта») Reports («имяОбъекта») Forms (индексОбъекта) Reports (индексОбъекта) Forms (ссылочнаяПеременная) Reports (ссылочнаяПеременная)

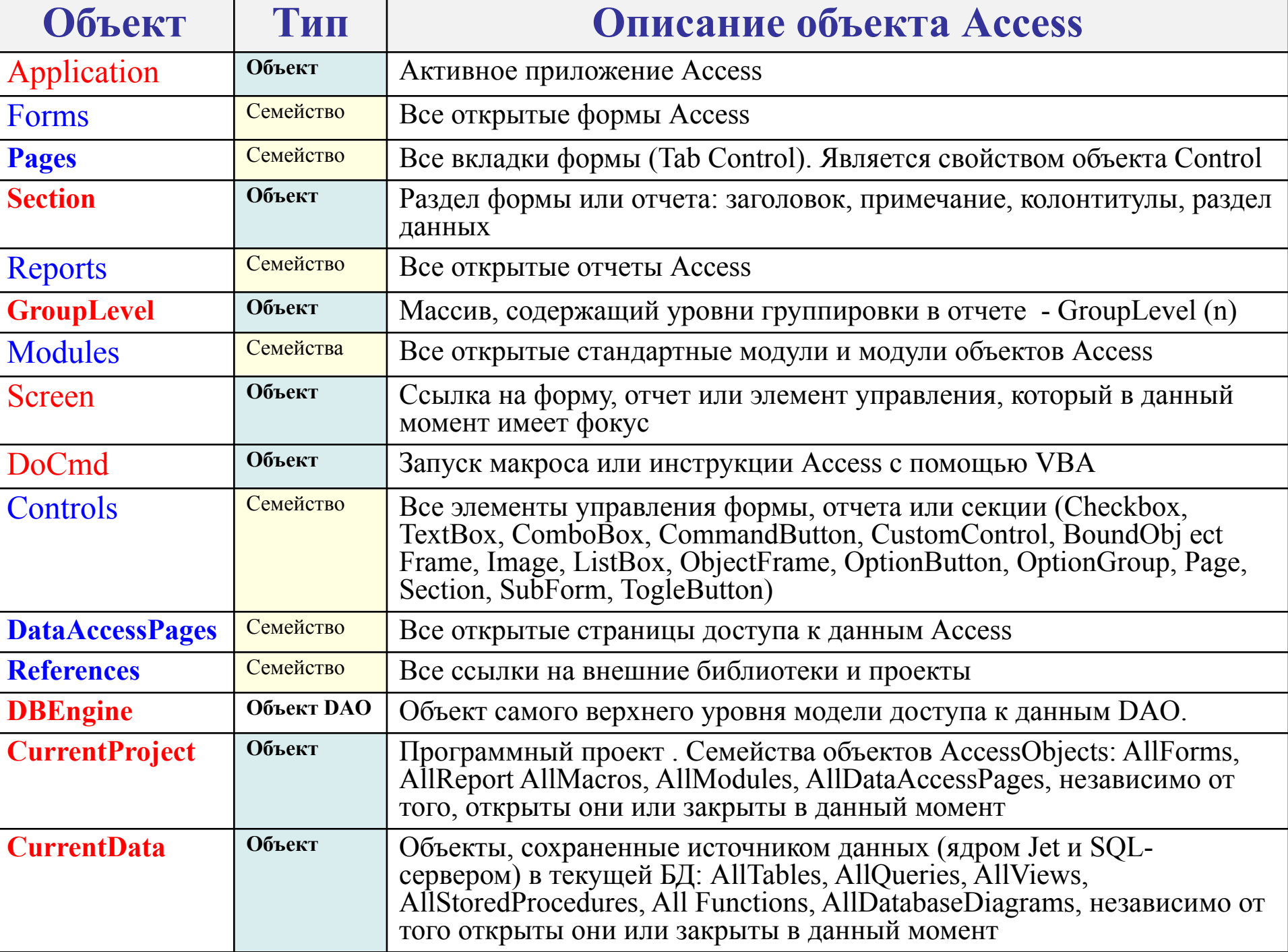

Основными методами класса **Application** являются:

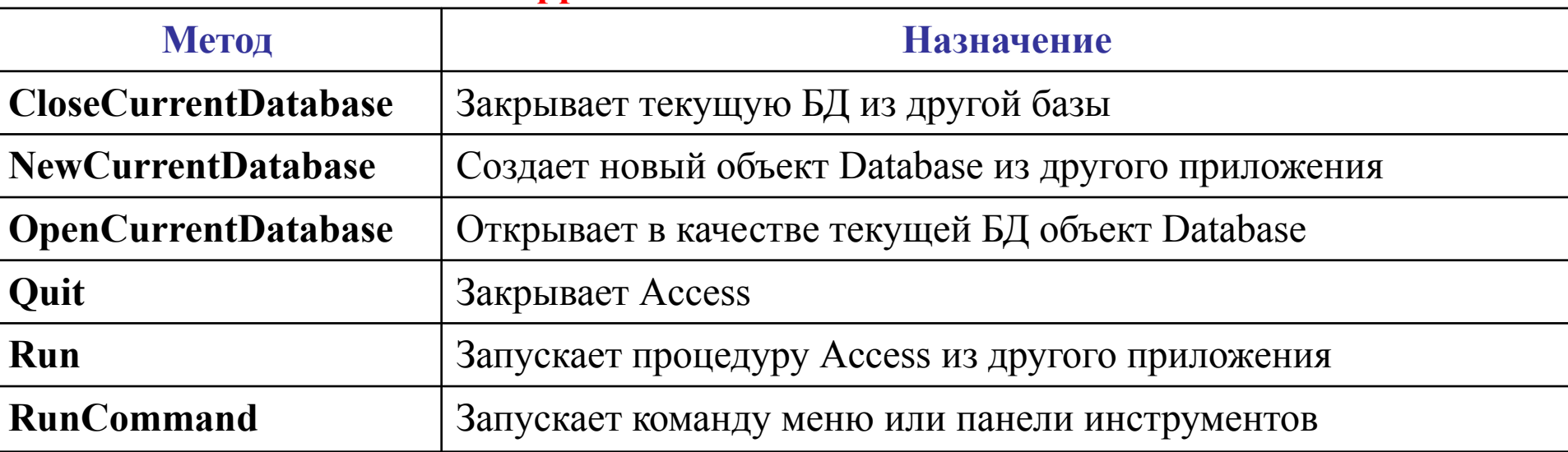

Семейство Forms *(Формы)* содержит формы и их объекты, принадлежащие классу Controls *(Элементы управления)*.

Семейство Reports *(Отчеты)* включает все отчеты приложения и объекты отчетов того же класса *Controls*.

Семейство Modules *(Модули)* объединяет все стандартные модули и модули авторских классов, а также модули, связанные с формами и отчетами.

Класс объектов **Screen** используется для работы с окнами.

Класс объектов **DoCmd** позволяет обращаться из модулей к стандартным средствам Access, т.е. дублировать операции интерфейса Access. Методы объекта DoCmd не возвращают значений. Аргументами являются константы Access: acTable, acQuery, acForm, acReport, True, False. Имена объектов помещаются в двойные кавычки. Для выполнения запросов *SQL* вызывается метод RunSQL объекта DoCmd.

DoCmd.OpenForm Объект[,режимВывода][,Запрос][,условиеОтбора][,режимДанных][, режимОкна][, аргументыОткрытия]

DoCmd.OpenReport Объект[,режимВывода][,Запрос][,условиеОтбора][,режимДанных] [, режимОкна][,аргументыОткрытия]

Обращение к активным объектам класса Screen заменяют их свойствами ActiveDataSheet, ActiveForm, ActiveControl, PreviousControl, Application, Parent. Для ссылки на активную форму или отчет из модулей их классов можно так: Ме.Элемент Ме!Объект

Закрытие объектов выполняется методом Close класса Access и объекта DoCmd, а выход из Access - методом Quit: DoCmd.Close [типОбъекта, имяОбъекта], [параметрСохранения] Application.Quit [параметрСохранения] DoCmd.Quit [параметрСохранения] где типОбъекта и параметрСохранения выражаются встроенными константами.

DoCmd.OpenForm "Форма Таблицы1" MsgBox Forms![Форма Таблицы1]. Caption ' титул окна формы **End Sub** 

```
Sub ОткрытиеФормыAccess()
    On Error GoTo Ошибка
                                  с обработка ошибки
    Имя = InputBox ("Какую открыть форму?")
    DoCmd.OpenForm Имя
    Exit Sub
    Ошибка:
        MsgBox "Ошибка " & Err, vbExclamation
        Exit Sub
```
**End Sub** 

#### Параматры метода OpenForm:

**OpenForm(FormName, View, FilterName, WhereCondition, DataMode, WindowMode, OpenArgs)** 

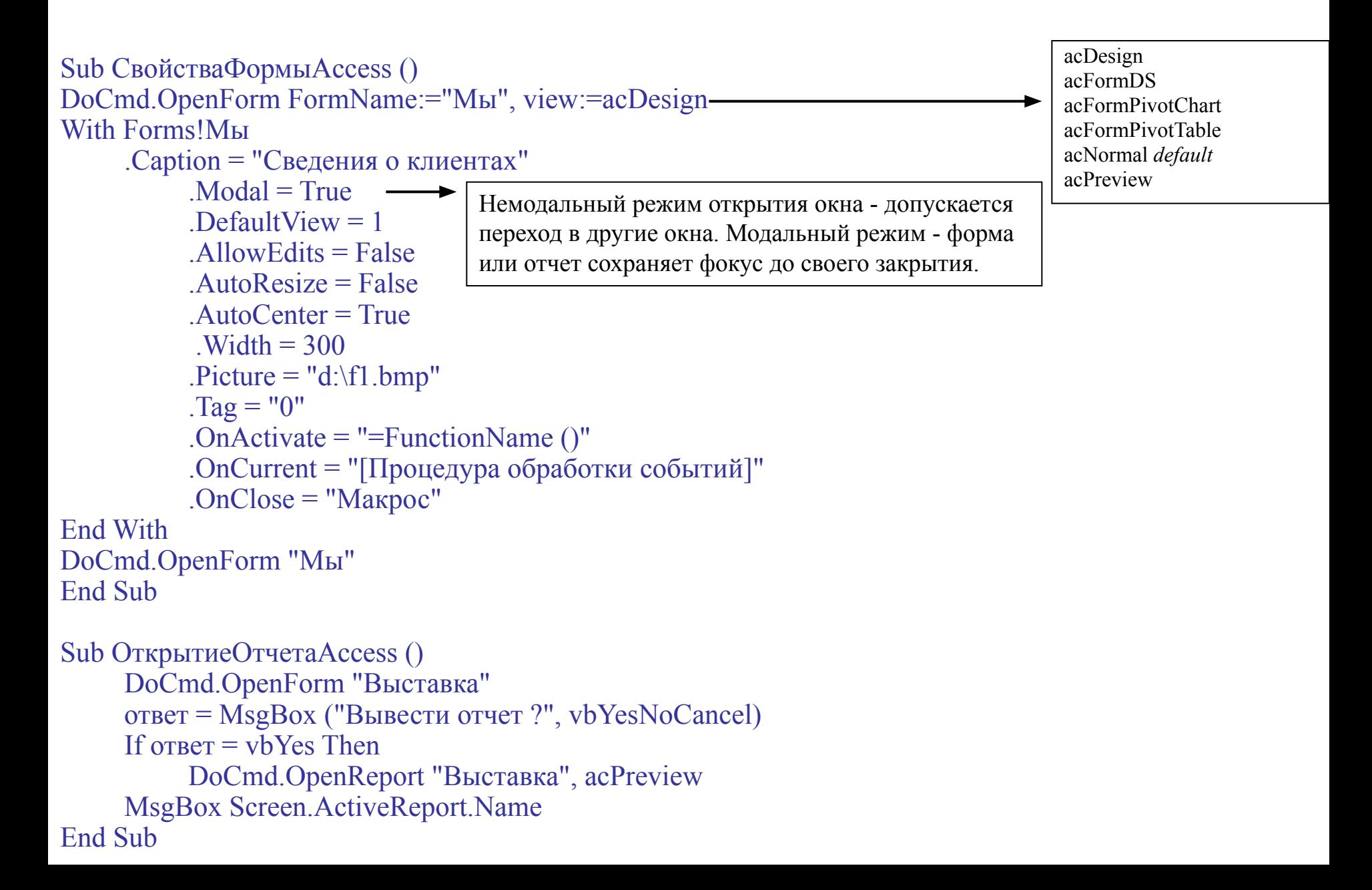

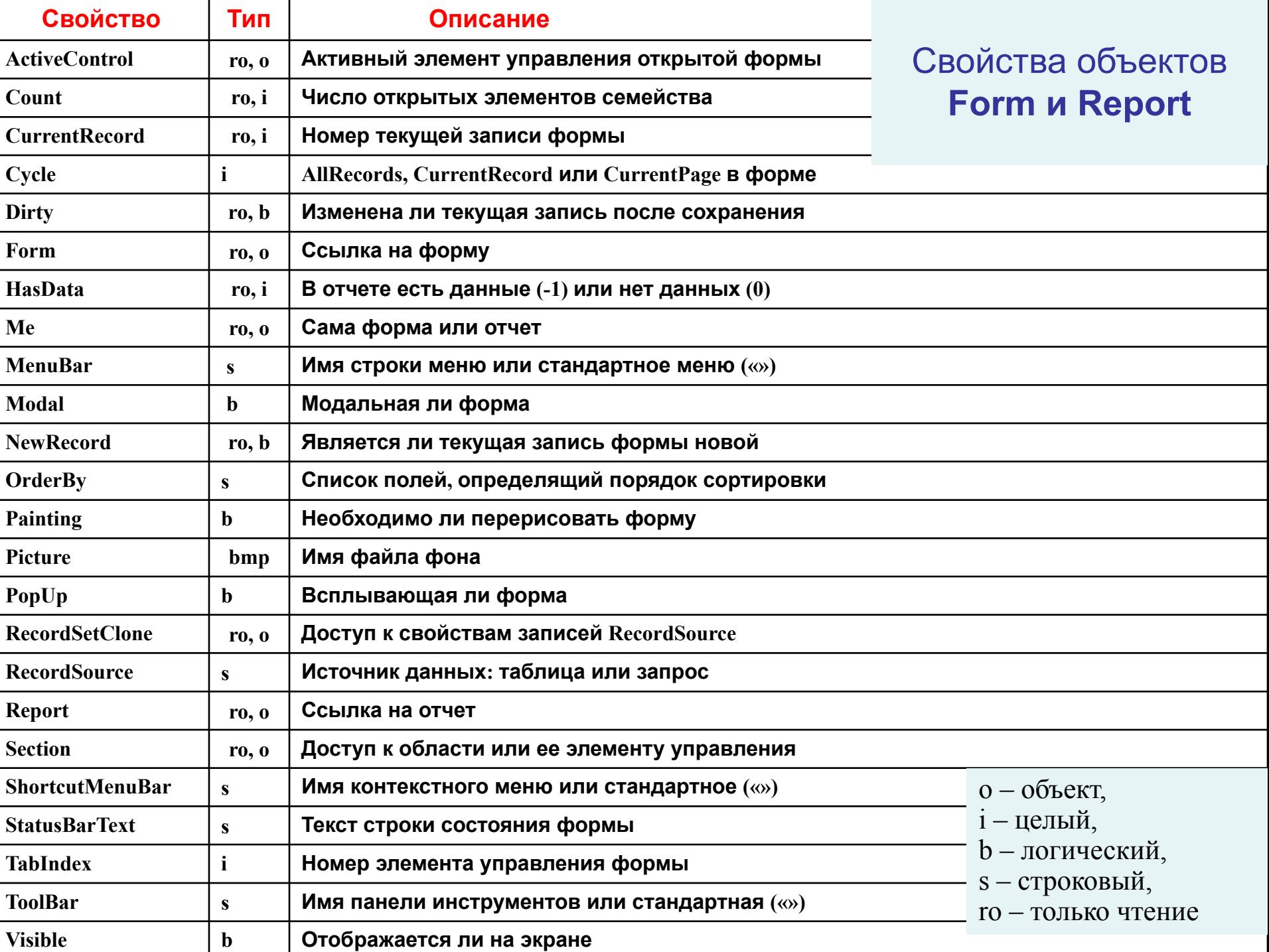

```
Sub ЗакрытьФормуОтчет ()
    DoCmd.OpenForm "Сотрудники", " "Должность = "дилер"
                                                                OpenArgs - установлен
    MsgBox Forms ("Сотрудники").Caption
                                                                фильтр на значение поля
                                                                ДОЛЖНОСТЬ
    DoCmd.Close ас Form, "Сотрудники", ас Prompt
    DoCmd.OpenReport "Сотрудники", acViewPreview
    MsgBox Reports!Сотрудники. Раде
    DoCmd.Close Save:=acSaveYes
End Sub
```

```
Function Конец Работы Access ()
    ответ = MsgBox ("Закончить работу?", vbYesNoCancel + vbQuestion)
    Select Case OTBET
         Case vbYes
             DoCmd.Quit acPrompt
             KонецPaботыAccess = True
         Case vhNo
              DoCmd.Close ас Form, "Форма Таблицы1", ас Save Yes
              KOHe\muPaботы\text{Access} = False
         Case vbCancel
             KонецPaботыAccess = FalseEnd Select
End Function
```
## Методы объекта Form

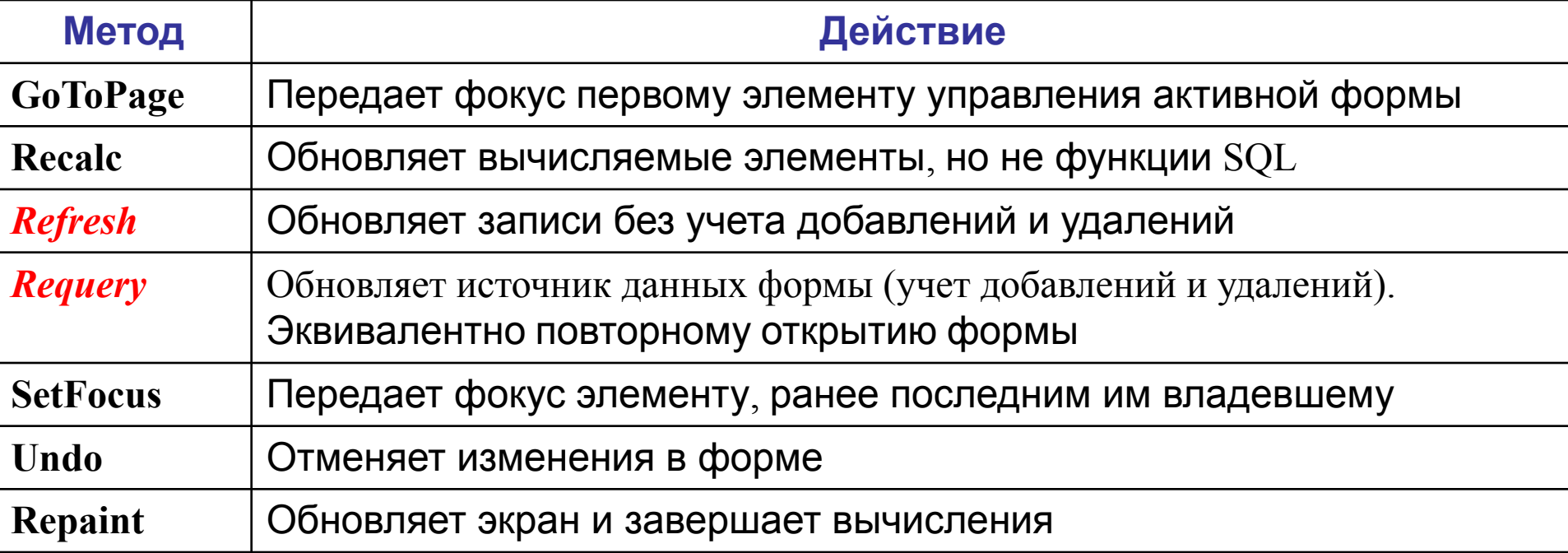

Обновление объектов, активных таблиц и запросов выполняется методом Requery: имяОбъекта.Requery DoCmd.Requery

Sub ПолеФормыAccess () **Dim HOJIE As Control** DoCmd.OpenForm "Клиенты" **Set поле = Forms! Клиенты! [Обращаться к]** поле = "Сергей Петров" Forms! Клиенты. Refresh ' данные обновляются только на форме **End Sub** 

Событие *До обновления* (BeforeUpdate) возникает в момент перемещения с записи на запись. Если пользователь изменяет запись, свойство формы *Dirty* становится истинным, и если после этого аргументу *Cancel* присвоить значение *True,* событие отменяется. Метод *Undo* восстанавливает исходные данные.

Событие *После обновления* (AfterUpdate) используется для выполнения определенных действий в зависимости от введенных в поле значений.

При передаче фокуса от одного элемента управления к другому возникают события *Вход* (*Enter*)**,** соответствующее приему фокуса, и *Выход* (*Exit*), соответствующее его потере. Для выявления идентичных объектов можно использовать оператор **Is**. Он определяет логический результат как Null или Not Null.

Для ссылок **из формы или отчета** на объект *Recordset* используется свойство RecordSetClone. Оно определяет копию записей базовой таблицы или запроса, указанных в свойстве *Источник записей* формы. В частности, если форма основана на запросе, то обращение к свойству *RecordsetClone* эквивалентно созданию копии объекта *Recordset* с помощью того же запроса.

#### **Sub СвободныеЭлементыAccess()**

Dim надпись As Object, поле As Object DoCmd.OpenForm "Форма1" Set надпись = Forms!Форма1.Надпись1 Set поле = Forms!Форма1.Поле0 надпись.Caption = поле.Text

End Sub **Надпись на метке, кнопке, заголовке формы или отчета**

```
Sub ОбновлениеЧерезФормуAccess () 
    DoCmd.OpenForm "Сотрудники", , , "Фамилия = 'Иванов'" 
    Set где = Forms!Сотрудники
    If IsNull (где.оклад) Then где.оклад = 0
    где.оклад = InputBox ("Можно заменить " & Str (где.оклад), , где.оклад) 
    DoCmd.Requery 
End Sub
```

```
Sub СтильПоляФормы () 
    DoCmd.OpenForm "Клиенты", acDesign, , , , acHidden 
    Set поле = Forms!Клиенты!Имя
    поле.FontSize = 14 
    поле.FontName = "Times New Roman Cyr"
    поле.Enabled = False
   DoCmd.Save acForm, "Клиенты" 
   DoCmd.OpenForm "Клиенты"
```

```
End Sub
```

```
Sub НадписьAccess () 
    Set форма = Forms![Сотрудники] 
    With форма 
        .[ОкладНадпись].Caption = "Должность" 
        .Controls![ОкладНадпись].FontName = "Arial Cyr" 
        .Оклад.SetFocus 
        .Оклад.Requery 
        .Дата.Enabled = False 
    End With 
End Sub
```

```
Sub Form Current ()
p = Me![Поле1] Like "К<sup>*</sup>" 'логическое значение
    If p Then
        MsgBox "Кузнецов!"
    Else
        MsgBox "Не он"
End Sub
Sub Кнопка Click ()
    On Error GoTo 1
    Err.Clear
    With Me
        !Премия.SetFocus
        память =! Премия. Text
        !Оклад.SetFocus
        !Оклад. Text = Val (!Оклад. Text) + Val (память)
        .Refresh
    End With
    Exit Sub
1:MsgBox "Ошибка номер" & Err
```
End Sub

```
Sub КнопкаОшибки_Click ()
```

```
On Error GoTo 1
Err.Clear
n = InputBox ("Введите число")
Me!Оклад.SetFocus 
Me!Oклад.Text = n
Me.Refresh
Exit Sub
```
1:

```
m = "Ошибка № " & Str (Err.Number) & " возникла в " & Err.Source & Chr (13)
& _ Err.Description 
MsgBox m, , "Ошибка" 
End Sub
```

```
Sub ФормаAccess_BeforeUpdate (Cancel As Integer) 
If Me.Dirty Then ' данные на форме изменились
    If MsgBox ("Сохранить изменения?", vbYesNo) = vbNo Then 
        Me.Undo 
    End If 
End Sub
```

```
Sub ФормаAccess_AfterUpdate ()
```

```
MsgBox "в " & Me.Name & "кое-что изменилось" 
End Sub
```
### **Sub НавигацияAccess()**

DoCmd.OpenForm "Сотрудники" Set форма = Forms!Сотрудники DoCmd.GoToRecord , , **acLast** форма.Надпись.Caption = Str(форма.**CurrentRecord**) DoCmd.GoToRecord , , **acNewRec** ' новая запись форма.Фамилия = InputBox ("Следующий?") форма.Refresh End Sub

**' DoCmd.GoToRecord acActiveDataObject(default), ObjectName, acNext(default), Offset**

### **Function ПодчиненнаяФормаAccess()**

DoCmd.OpenForm "Главная" DoCmd.GoToControl "Подчиненная форма" DoCmd.GoToRecord , , acNewRec **With Forms!Главная** 

![Подчиненная форма]!ПодчТовар = !КлиентыТовар

![Подчиненная форма]!ПодчНазвание = !КлиентыНазвание

![Подчиненная форма]!ПодчЦена = !КлиентыЦена

End With

Forms!Главная.Refresh

End Function

```
Sub Дни_Click () 
On Error GoTo label0 
Dim день(1) As Date, ошибки As Integer, поле As Object 
Set поле = Me!дата 
DoCmd.GoToRecord , , acFirst 
Do While 1 
    день (0) = поле
    DoCmd.GoToRecord , , acNext 
    день (1) = поле 
    If DateDiff ("d", день (0), день (1)) \geq 1 Then
         MsgBox день (0) & "или " & день (1) & " неверно" ошибки = ошибки + 1
    End If 
Loop 
label0:
MsgBox "Всего ошибок: " & Str (ошибки) 
End Sub 
Sub ОткрытыеОтчеты () 
список = "Открыто отчетов: " & Reports.Count 
For Each отчеты In Reports
    список = список & Chr (13) & отчеты. Name
    For Each объекты In отчеты.Controls
         список = список & Chr(13) & "Объект " & объекты. Name
    Next объекты
Next отчеты
MsgBox список
```
End Sub
**Sub ЗапросSQL ()**  DoCmd.OpenForm "Сотрудники" **DoCmd.RunSQL** "UPDATE Сотрудники SET Родился = #01/12/02# WHERE Номер = 28" DoCmd.RunSQL "DELETE FROM Сотрудники WHERE Родился = #01/12/02#" DoCmd.RunSQL "INSERT INTO Сотрудники (ФИО, Родился, Должность) VALUES ("Ктото', #01/12/12#, "Дилер')" DoCmd.Requery End Sub

#### **Sub ПеренумероватьЗаписи ()**

DoCmd.RunSQL "ALTER TABLE Сотрудники DROP COLUMN z" DoCmd.RunSQL "ALTER TABLE Сотрудники ADD COLUMN z COUNTER" DoCmd.OpenForm "Сотрудники" End Sub

**Sub ЗапросAccess ()**  DoCmd.SetWarnings False DoCmd.OpenForm "Сотрудники", acDesign, , , , acHidden **DoCmd.OpenQuery** "Запрос1" DoCmd.Close acForm, "Сотрудники" DoCmd.SetWarnings True End Sub

#### **Sub АнализТаблицыЧерезФорму ()**

DoCmd.OpenForm "Выставка" MsgBox Forms ("Выставка").**RecordsetClone.RecordCount** & " записей " End Sub

### **Sub AccessForm\_Open ()**

```
If Me.RecordsetClone.RecordCount = 0 Then
```

```
MsgBox "Записей нет", vbInformation
```
Else

MsgBox Me.RecordsetClone.RecordCount & " записей" End If End Sub

#### **Sub ФормаADO ()**

Dim cnn As New ADODB.Connection, rst As New ADODB.Recordset cnn.Open "DBQ=D:\Сотрудники.xls; Driver={Microsoft Excel Driver (\*.xls)}" rst.CursorType = adOpenStatic rst.Open Лист1, cnn **DoCmd.OpenForm "**Form1" **Set Forms ("Form1").Recordset = rst**  Forms ("Form1").Controls ("Надпись")**.Caption = rst.RecordCount**  Forms ("Form1").Controls ("Список")**.RowSource = "select \* from rst.Source"**  End Sub

# **Курсор**

Курсор – текущая запись. Типы курсора:

- **• adOpenStatic**. Изменения, внесенные другими пользователями невидимы
- **• adOpenForwardOnly**. Подобен первому типу, однако можно передвигаться только вперед по записям (быстрый метод)
- **• adOpenDynamic**. Чужие изменения записей отображаются, перемещение по записям в любом направлении.
- **• adOpenKeyset**. Как третий тип, но не отображаются добавленные записи.

# **Программное блокирование записей**

- Для исключения возможности внесения изменения в запись, редактируемую другим пользователем, каждый пользователь должен заблокировать запись перед ее редактированием. Типы блокировки:
- **adLockReadOnly** чтение записей без их блокировки.
- **adLockPessimistic** запись блокируется при получении доступа к ней и освобождается при переходе к другой записи.
- **adLockOptimistic** запись блокируется в момент ее изменения (update) recordset**.Update** Fields**,** Values record.Fields**.Update**
- **adLockBatchOptimistic** запись блокируется, когда выполняется команда updatebatch (пакетное изменение)

## **Процедурное программирование в DAO**

Название текущей версии DAO — **MS DAO 3.6 Object Library**. Обращение к элементам библиотек классов *DAO* и *ADO* и все обращения в запросах *SQL:*  имяКласса**.** имяОбъекта**.** Элемент Составные имена заключаются в скобки [].

1. класс Workspace - доступ к данным модели *DAO*: DBEngine!CreateWorkspace (имяРабочейОбласти, Пользователь, Пароль [,Тип])

2. метод CreateDatabase - создание новых БД: [рабочаяОбласть].CreateDatabase (имяБазыДанных,Язык, [Параметры] ) где *рабочаяОбласть* - ссылка на объект *Workspace*, *Язык (*константы *dbLangGeneral*, *dbLangCirillic)* определяет порядок сортировки данных, а необязательные *Параметры* задают формат ядра Jet и необходимость шифрования.

3. метод OpenDatabase - открытие БД:

[базаДанных.][рабочаяОбласть.]**OpenDatabase**(имяБазыДанных[,Монопольность [,толькоЧтение[,Источник]]] )

Если БД уже открыта, к ней удобно обращаться через функцию *CurrentDb*: CurrentDB!имяТаблицы!имяПоля.имяСвойства , CurrentDB!QueryDefs! имяЗапроса

Результирующие множества записей – объекты классов *TableDef* и *QueryDef* – создаются методами CreateTableDef, CreateQueryDef: [рабочаяОбласть.]базаДанных.CreateTableDef («имяТаблицы») [рабочаяОбласть.]базаДанных.CreateQueryDef ([запрос SQL]) Объекты классов *TableDef* и *QueryDef* открываются методом OpenRecordset и закрываются с удалением из семейства *Databases* методом Close объекта *Database:* 

- базаДанных.OpenRecordset (Источник [,Тип, Параметры] )
- объект. OpenRecordset (Источник [, Тип, Параметры])
- базаДанных.Close
- объект.Close

Поля таблиц вначале создаются, затем добавляются в семейства, после чего обновляется окно БД:

Set объектПоле = объектТаблица. CreateField (имяПоля, Тип, [Размер]) объектТаблица.Fields.Append объектПоле базаДанных.TableDefs.Append объектТаблица RefreshDatabaseWindow

Доступ к полям реализуется через объекты класса *Fields*:

- имяТаблицыИлиЗапроса.Fields!имяПоля
- имяТаблицыИлиЗапроса. имяПоля
- имяТаблицыИлиЗапроса!Fields!имяПоля
- имяТаблицыИлиЗапроса! имяПоля
- Parent!имяПоляГлавнойФормы

Извлечение информации с помощью **DAO**:

- 1. создать рабочую область (объект Workspace)
- 2. открыть БД (объект Database)
- 3. создать набор записей (объект Recordset), выбрать записи и поля

Рабочая область - метод *CreateWorkspace* объекта *DBEngine*: Set РабочаяОбласть = CreateWorkspace(Name, UserName, Password, UseType)

Рабочая области MS Jet: Dim РабочаяОбласть As CreateWorkspace Set РабочаяОбласть = DBEngine.CreateWorkspace(Name:="МояОбласть", \_ UserName:="admin", Password:="", UseType:=dbUseJet)

Рабочая область ODBCDirect (ссылка на объект DBEngine применяется по умолчанию, поэтому во второй инструкции объект DBEngine опущен): Dim РабочаяОбласть As CreateWorkspace Set РабочаяОбласть = CreateWorkspace(Name:="МояОбласть", UserName:="UID", Passwords:="", UseType:=dbUseODBC)

Открыть БД можно методом OpenDatabase объекта Workspace. Set БазаДанных = РабочаяОбласть.OpenDatabase (name, options, readonly, connect)

## **Объект DAO Recordset**

В модели **DAO** присутствуют 4 типа объектов *RecordSet*:

- . Тип Table представляет набор записей одной таблицы открытого файла БД. Он не обрабатывает связанные таблицы и таблицы ODBC и обслуживает только рабочие области Jet.
- <sup>2</sup>. Тип Dynaset представляет динамический набор записей таблицы открытой БД, связанной таблицы, результата выполнения запроса или оператора SELECT. Он состоит из ссылок, поэтому обрабатывается медленнее, чем *Table* и иногда не обновляется, но охватывает более широкую область данных.
- . Тип Snapshot представляет статическую копию таблицы, запроса или оператора SQL SELECT, удобную для выборки данных и создания отчетов.
- *4.* Тип Forward-Only представляет аналогичную копию, предназначенную для единовременного просмотра данных.

### БД.OpenRecordSet (Источник [, Тип, Параметры, Блокировка])

Здесь *Источник* – это строка с именем таблицы, запроса или текстом SQL, далее следует тип объекта *RecordSet,* по умолчанию *Table* для таблиц и *Dynaset* для запросов и связанных таблиц. Любой объект *RecordSet* существует только в рамках своей процедуры, а затем уничтожается. Его можно закрыть раньше методом *Close*.

### *Используйте объект Recordset для:*

- создания вложенных форм, т.е. формы с подчиненной формой, для обращения к одному и тому же множеству данных. Это позволит синхронизировать представление данных Set Me.Recordset = Forms!Form1.Recordset
- обращения к методам объекта Recordset**,** не поддерживаемым свойствами формы. Например, с методом Find для поиска записи по параметрам, заданным в полях формы.

```
Sub РабочаяОбластьDAO ()
```
Set область = DBEngine.Workspaces (0)

Set новаяБД = область.CreateDatabase ("Школьники.mdb", dbLangGeneral)

Set другаяБД = область.OpenDatabase ("Транспорт")

MsgBox другаяБД.Name & Chr (13) & новаяБД.Name & Chr (13) & CurrentDb.Name End Sub

В отличие от режима работы через интерфейс пользователя, *VBA* может одновременно открыть несколько БД, хотя на экране отображается только одна из них. Полный путь к открытой БД возвращает выражение **объект.Name.**

#### Sub БазыДанныхDAO()

```
Set текущая E = CurrentDb()
```

```
Set новаяБД = CreateDatabase ("Студенты.mdb", dbLangCyrillic)
```

```
Set другаяБД = OpenDatabase ("Пользователи.mdb")
```

```
MsgBox другаяБД.Name & Chr (13) & новаяБД.Name & Chr (13) & текущаяБД.Name 
End Sub
```

```
Sub НаборыЗаписейDAO ()
```

```
Set tdf1 = CurrentDb.OpenRecordset ("Сотрудники", dbOpenDynaset) 
Set tdf2 = CurrentDb.OpenRecordset ("Категории") 
Set tdf3 = CurrentDb.OpenRecordset ("SELECT * FROM Поставщики") 
Set tdf4 = CurrentDb!Поставщики.OpenRecordset
```

```
Set tdf5 = CurrentDb.QueryDefs ("Продажи").OpenRecordset
```
tdf.Close

End Sub

```
Sub УправлениеТаблицей () 
    Set tdf = CurrentDb.OpenRecordset ("Отделы")
         MsgBox "Таблица открыта" 
    tdf.Close
         MsgBox "Таблица закрыта" 
End Sub 
Sub СозданиеТаблицы () 
    Set область = DBEngine.Workspaces (0)
    Set БД = область. OpenDatabase ("C:\Учащиеся.mdb")
    Set таблица = БД.CreateTableDef ("НоваяТаблица")
    таблица.Fields.Append таблица.CreateField ("Кто", dbText)
    таблица.Fields.Append таблица.CreateField ("Когда", dbDate)
    БД.TableDefs.Append таблица
    БД.TableDefs.Refresh
```
Set таблица  $=$  Nothing

Set Б $\overline{A}$  = Nothing

End Sub

```
Sub УдалениеТаблицы () 
    CurrentDb.TableDefs.Delete "НоваяТаблица" 
    CurrentDb.TableDefs.Refresh
    RefreshDatabaseWindow 
End Sub
```

```
Sub ДоступКПолямDAO () 
    MsgBox CurrentDb!Таблица1.Fields(1).Name & Space (2) & CurrentDb!
    Таблица1.Fields(2).Name & Chr (13) & "Всего полей: " & CurrentDb!
    Сотрудники.Fields.Count 
End Sub
```
Sub ЗапросDAO ()

**s=CurrentDB.CreateQueryDef ("зСотр", "SELECT \* FROM Сотрудники ORDER BY Сотрудники.ФИО")**  RefreshDatabaseWindow

End Sub

При создании объекта *RecordSet* строки данных помещаются в буфер и не выводятся на экран, а указатель позиционирует на текущей записи. При открытии набора записей активной становится первая запись. Для перемещения к другим записям используются методы *MoveFirst, MoveNext, MovePrevious, MoveLast.* 

Методом *BookMark* можно определять закладки и возвращаться впоследствии к запомненным в них записям:

объектЗакладка = объектНабор.BookMark

```
… 
объектНабор.BookMark = объектЗакладка
```
Метод *Move числоСтрок* [*,Закладка*] смещает указатель на требуемое число записей вперед или назад.

Свойства *BOF* и *EOF* объекта *Recordset* фиксируют выход за пределы набора записей.

Для поиска определенной записи в наборах типа *Table* используется метод Seek, а в наборах других типов – методы *FindFirst, FindNext, FindPrevious, FindLast.* Найденная запись становится текущей, а свойство *NoMatch* устанавливается в *False.* При отсутствии искомой записи *NoMatch = True*:

- *объект.Seek «оператор», списокКлючей*
- *объект.Find… «критерий»*

Используются операторы >, <, >=, <=, =, а список ключей описывает поля текущего индекса. Критерий представляет логическое выражение вида «Поле оператор Значение». В модели *DAO* изменения в таблицы вносятся последовательно. Предварительно запись копируется в специальную область памяти – буфер копирования методом Edit, а затем методом Update возвращается в объект *Recordset*. Update сохраняет изменения. При необходимости буфер копирования очищается методом CancelUpdate: объект.Move… или Find… или Seek объект.Edit объект.имяПоля = Значение

```
объект.Update или объект.CancelUpdate
```
Новые записи не добавляются прямо в БД, а сначала помещаются в буфер копирования, затем обновляют набор методом AddNew. В наборах типа *Dynaset* и *Table* без индекса новая запись добавляется в конец набора данных. Для добавленной записи автоматически создается закладка в свойстве LastModified. Указатель текущей записи при этом автоматически не перемещается.

Удаляемая запись помещается в буфер удаления и остается текущей. Удаление выполняется без предупреждения и отмены. БД Access необходимо сжимать (до 2 МБ).

#### **Sub ПоискDAO ()**

Set tdf1 = CurrentDb.OpenRecordset ("Сотрудники") tdf1.Index = "PrimaryKey" tdf1.Seek "=", "Иванов" Set tdf2 = CurrentDb.OpenRecordset ("Командировки", dbOpenSnapshot) tdf2.FindFirst "Кто = 'Алексеев'" End Sub

#### **Sub ЗаписиDAO ()**

Set базаДанных = CurrentDb строкаSQL = "SELECT \* FROM Таблица1 WHERE Фирма LIKE 'I\*'" Set результатЗапроса = БД.OpenRecordset (строкаSQL) результатЗапроса.MoveFirst MsgBox результатЗапроса.Fields(0) & " - " & результатЗапроса.Fields(2) результатЗапроса.FindFirst "Фирма = 'Intel'" MsgBox результатЗапроса.Fields(0) & " - " & результатЗапроса.Fields(2) результатЗапроса.FindNext "Фирма = 'Intel'" MsgBox результатЗапроса.Fields(0) & " - " & результатЗапроса.Fields(2) результатЗапроса.MoveLast MsgBox результатЗапроса.RecordCount End Sub

#### **Sub ОбновлениеЗаписейDAO ()**

```
Set rst = CurrentDb.OpenRecordset ("Таблица1")
где = "Фирма = 'Intel'"
DoCmd.RunSQL "UPDATE Таблица1 SET Цена = 5 WHERE NТовара=2" 
DoCmd.RunSQL "UPDATE Таблица1 SET Фирма = 'LG' WHERE " & где 
DoCmd.RunSQL "UPDATE Таблица1 SET Фирма = 'Zilog' WHERE " & "Фирма = 'LG'" 
rst.Close 
Set rst = Nothing
```
End Sub

#### **Sub АнализЗаписейDAO ()**

```
Set dh = CurrentDbSet rst = db.OpenRecordset ("Таблица1", dbOpenDynaset) 
    где = "Фирма = 'Intel'"
    rst.MoveFirst 
    rst.FindFirst где 
    If rst.NoMatch = False Then MsgBox "Фирма есть в этой таблице" 
    rst.FindNext где 
    If rst.NoMatch=True Then MsgBox "Фирма только одна" 
    rst.Close 
    db.Close 
    Set rst = NothingSet db = NothingEnd Sub
```
#### **Sub СписокБазыДанныхDAO ()**

Set текущаяБД = CurrentDb Set рабочая $O$ бласть = DBEngine.Workspaces $(0)$ Set новаяБД = рабочаяОбласть.CreateDatabase ("Студенты.mdb", dbLangGeneral) Set другая $5\pi$  = рабочая Область. OpenDatabase ("Фирма $\Gamma$ од $\Pi$ резидент") **For Each** БД **In** рабочаяОбласть.Databases список = список & Chr  $(13)$  & БД.Name **Next** БД MsgBox список End Sub

#### **Sub СписокПолейDAO ()**

```
Set db = CurrentDbSet tdf = db!Таблица1 
    For Each fld In tdf.Fields
        строка = строка & Chr (13) & fld.Name
    Next fld 
    MsgBox строка 
End Sub
```

```
Sub ЗаменаДанныхDAO ()
```

```
Set объект = CurrentDb.OpenRecordset ("Товары", dbOpenDynaset)
    критерий = "NTовара = 1"
    объект.FindFirst критерий
    Do Until объект.NoMatch
         With объект
              .Edit
              .NТовара = 333 
             .Update
              .FindNext критерий
         End With 
    Loop
    объект.Close 
    Set объект = Nothing
End Sub
```
#### **Sub ЧтениеДанныхDAO ()**

```
' В Access для загрузки в массив строк объекта Recordset используется метод GetRows
    Set объект = CurrentDb.OpenRecordset("Товары") 
    массив = объект.GetRows (объект.RecordCount)
    For Each элемент In массив 
         строка = строка & элемент & chr (13)Next
    MsgBox строка
End Sub
```

```
Sub ПравкаТаблицDAO () 
    Set таблица = CurrentDB.OpenRecordset ("Таблица1")
    таблица.MoveFirst 
    таблица.Edit 
    таблица.Fields (Фирма) = "SCAN" 
    таблица.Fields (Год) = 2005 
    строкаSQL = "UPDATE Таблица1 SET NТовара = 22 WHERE NТовара = 2 " 
    CurrentDb.Execute строкаSQL
    таблица.AddNew 
    таблица.Fields (ФИО) = "Новый" 
    таблица.Update 
    таблица.BookMark =таблица.LastModified 
    таблица.Move 5 
    таблица.Delete 
    таблица.moveNext 
End Sub
```
#### **Создание таблицы с помощью DAO**

Option Explicit 'предписание явного объявления переменных **Sub Create\_table()** Dim db As Database, td As TableDef, fld As Field 'Объектные переменные для БД, таблиц и полей Set db = CurrentDb  ${C}$ Ссылка на текущую БД Set td = db. CreateTableDef("Временная") 'Новая таблица, метод CreateTableDef объекта Database Set fld = td.CreateField("НомерЗачетки", dbByte) 'Тип поля Byte, метод CreateField объекта TableDef td.Fields.Append fld 'Добавляем поле в семейство Fields таблицы Set fld = td.CreateField("Фамилия", dbText) 'Тип поля текстовый td.Fields.Append fld <sup>'</sup>Добавляем поле "Фамилия" в семейство Fields таблицы db.TableDefs.Append td УДобавляем таблицу к семейству TableDefs БД db.TableDefs.Refresh 'Обновляем количество объектов семейства TableDefs **End Sub**

#### **Удаление таблицы с помощью DAO**

#### **Sub Del\_table()**

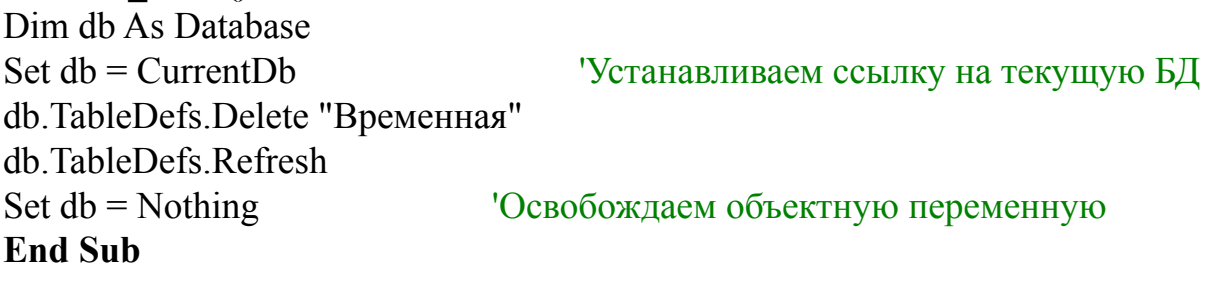

#### **Создание запроса с помощью DAO**

#### **Public Sub CreateQueryDAO()**

Dim db As Database, qd As QueryDef, rs As DAO.Recordset Set  $db = CurrentDb$ Set qd = db.CreateQueryDef("Отличники") 'новый запрос сохраняем в БД qd.SQL = "SELECT код, предмет, оценка FROM Экзамены WHERE (оценка)=5" Set rs = qd.OpenRecordset(dbOpenDynaset) 'набор записей на базе нового запроса Set  $rs = \text{Nothing}$ **End Sub**

Sub ConnectionObjectX()

Dim wrkJet as Workspace, dbsNorthwind As Database, wrkODBC As Workspace, conPubs As **Connection**

**Set** wrkJet = CreateWorkspace("NewJetWorkspace", "admin", "", dbUseJet) ' (**DAO**)

**Set** dbsNorthwind = wrkJet.OpenDatabase("Northwind.mdb")

**Set** wrkODBC = CreateWorkspace("NewODBCWorkspace", "admin", "", dbUseODBC) '(**DAO**)

'The DSNs must be configured to use Microsoft Windows NT Authentication Mode to authorize user access to the MS SQL Server

**Set** conPubs=wrkODBC.OpenConnection("Connection1", , , ODBC; DATABASE=pubs;

DSN=Publishers")

Debug.Print "Database properties:"

With dbsNorthwind

For Each prpLoop In .**Properties**

Debug.Print " "  $\&$  prpLoop.Name  $\&$  " = "  $\&$  prpLoop.Value

Next prpLoop

End With

For Each conLoop In wrkODBC.**Connections**

Debug.Print "Connection properties for " & conLoop.Name & ":"

Next conLoop

dbsNorthwind.Close

conPubs.Close

wrkJet.Close

wrkODBC.Close

End Sub

Cтрока соединения — это единое целое, включающее в себя блоки информации о провайдере и пути к БД, разделенные символом точки с запятой

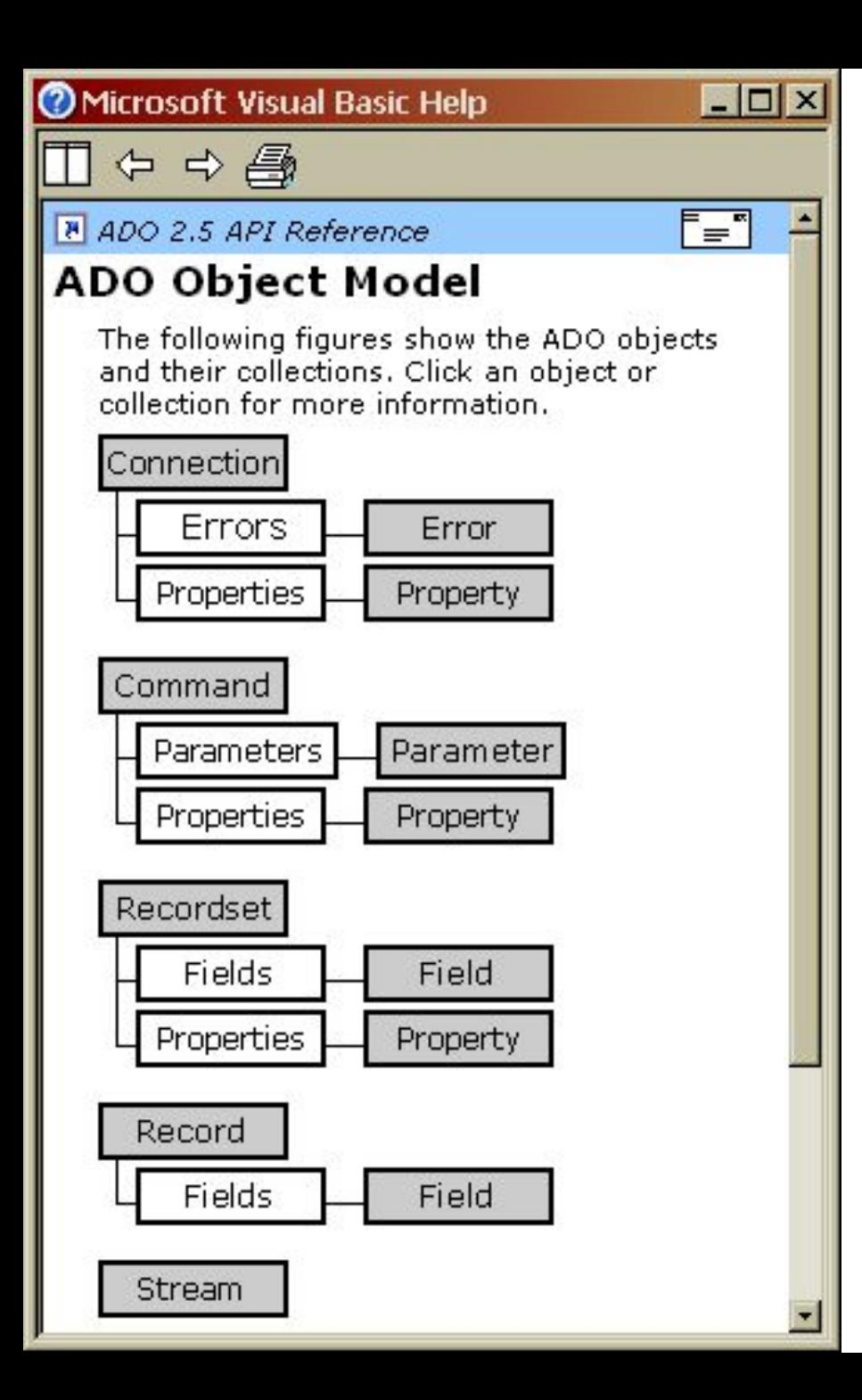

# **Объекты ADO**

- Connection
- Recordset

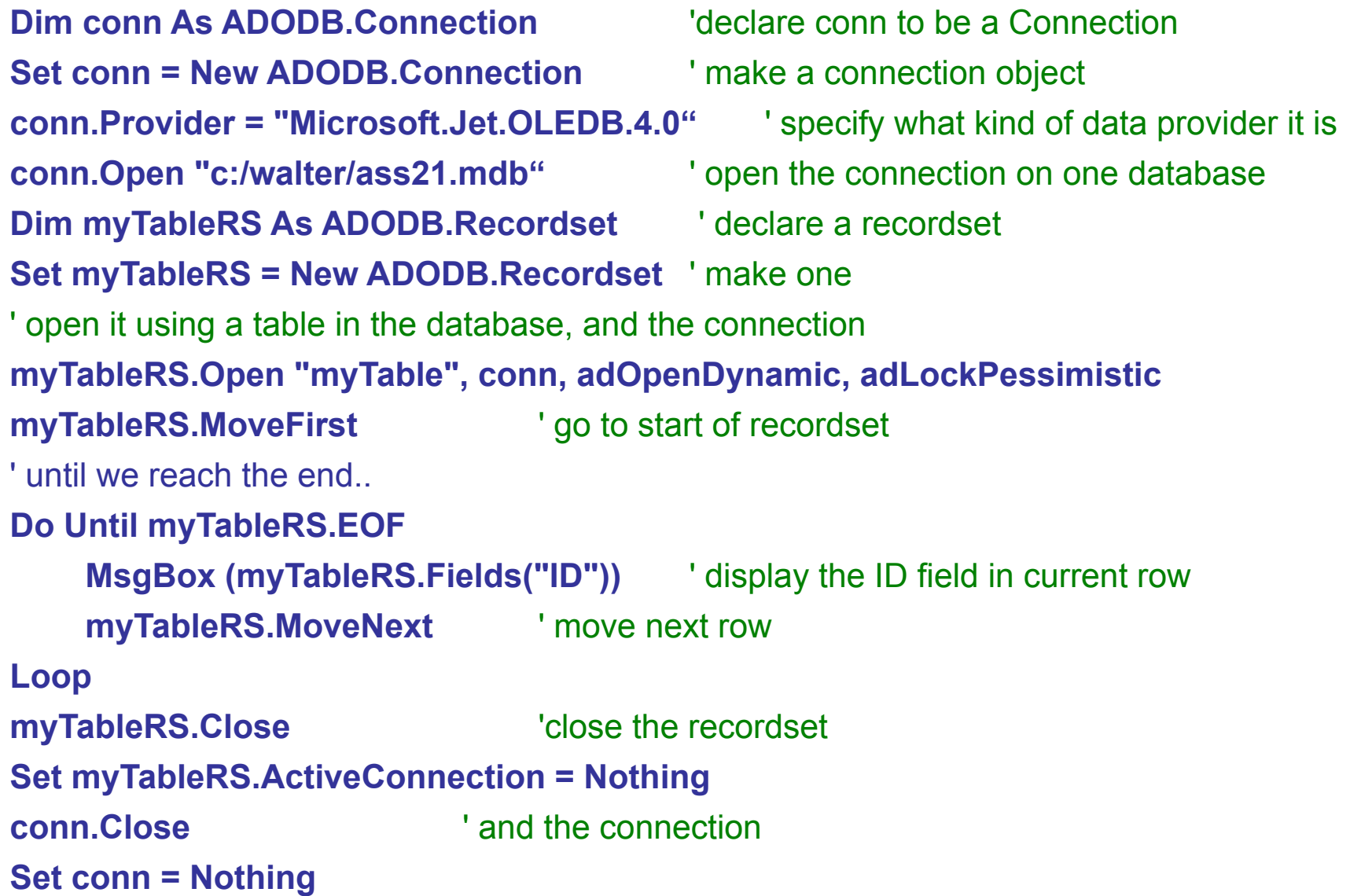

Dim conn As ADODB.Connection Dim myTableRS As ADODB.Recordset Set conn = New ADODB.Connection Set myTableRS = New ADODB.Recordset conn.Provider = "Microsoft.Jet.OLEDB.4.0" conn.Open "c:/walter/ass21.mdb" myTableRS.Open "myTable", conn, adOpenStatic, adLockOptimistic Поиск записи

```
Dim wanted As String
Text5.SetFocus
wanted = Text5.Text
```

```
myTableRS.Find "ID = "\& wanted
If Not myTableRS.EOF Then
 Label8.Caption = myTableRS.Fields("Name")
Else
  Label8.Caption = "Not found"
End If
```
Поиск записиFind a row with a certain key field value and display other field

Выбор значения их текстового поля

Поиск

Отображение результатов

```
Dim conn As ADODB.Connection
Dim myTableRS As ADODB.Recordset
Set conn = New ADODB.Connection
Set myTableRS = New ADODB.Recordset
conn.Provider = "Microsoft.Jet.OLEDB.4.0"
conn.Open "c:/bd1.mdb"
myTableRS.Open "myTable", conn, adOpenStatic, adLockOptimistic
myTableRS.MoveFirst
Do While Not myTableRS.EOF
   myTableRS.Fields("PhoneNumber") = 
   myTableRS.Fields("PhoneNumber") + 1
   myTableRS.Update
   myTableRS.MoveNext
Loop
myTableRS.Close
                                        Запись результатов в 
                                                  БД
```

```
Set myTableRS.ActiveConnection = Nothing
conn.Close
```
## **Вставка записей**

myTableRS.Open "myTable", conn, adOpenDynamic, adLockPessimistic myTableRS.AddNew nameTxtBox.SetFocus myTableRS.Fields("Name") = nameTxtBox.Text phoneTxtBox.SetFocus myTableRS.Fields("PhoneNumber") = phoneTxtBox.Text myTableRS.Update myTableRS.Close Новая запись добавляется в конец таблицы. В РБД порядок записей не имеет значения.

IDTxtBox.SetFocus myTableRS.Find "ID = "  $&$  IDTxtBox.Text If Not myTableRS.EOF Then myTableRS.Delete myTableRS.Update MsgBox ("Record deleted") Else MsgBox ("No matching record") End If myTableRS.Close

**Удаление записей**

myTableRS.Open "Select ID, name From myTable", conn, adOpenDynamic, adLockPessimistic Do While Not myTableRS.EOF For  $i = 1$  To myTableRS. Fields. Count Debug.Print myTableRS.Fields(i - 1), Next Debug.Print myTableRS.MoveNext Loop  $\mathcal{L}_\text{max}$  and  $\mathcal{L}_\text{max}$  and  $\mathcal{L}_\text{max}$  and  $\mathcal{L}_\text{max}$  and  $\mathcal{L}_\text{max}$  and  $\mathcal{L}_\text{max}$ **Использование SQL**

Dim conn As ADODB.Connection Set conn = New ADODB.Connection conn.Provider = "Microsoft.Jet.OLEDB.4.0" conn.Open "c:/db1.mdb" Dim myCommand As ADODB.command Set myCommand = New ADODB.command myCommand.ActiveConnection = conn myCommand.CommandText=**"Update myTable set phone=phone + 2"** myCommand.Execute conn.Close Set conn  $=$  Nothing

## **Объект Command**

#### **Создание таблицы с помощью ADO**

#### Sub ADO()

Dim cnn As New ADODB.Connection 'Соединение с **текущей** БД Dim cat As New ADOX.Catalog Set cnn = CurrentProject.Connection 'Используется объект модели объектов Access cat.ActiveConnection = cnn Debug.Print cat.Tables(0).Type Dim Table Set Table = CreateObject("ADOX.Table") 'Создаем таблицу в ADO Table.name = "Временная $2"$ Table.Columns.Append "НомерЗачетки", dbInteger 'Создаем столбец Table.Columns.Append "Фамилия", dbText cat.Tables.Append Table 'Добавляем таблицу к семейству Tables Set cat  $=$  Nothing End Sub

#### **Удаление таблицы с помощью ADO**

**Sub ADO\_del()** Dim cnn As New ADODB.Connection 'Соединение с текущей БД Dim cat As New ADOX.Catalog cat.ActiveConnection = cnn Debug.Print cat.Tables(0).Type cat.Tables.Delete ("Временная\_2") **End Sub**

Set cnn = CurrentProject.Connection <sup>'</sup>Используется объект модели объектов Access

```
Sub ADO_1()
Dim Cnn As New ADODB.Connection, rsADO As New ADODB. Recordset
Set cnn = New ADODB.Connection
Set rsADO = New ADODB.Recordset
Cnn.Mode=adModeShareDenyNone 'по умолчанию Shared
cnn.Open "Provider=Microsoft.jet.oledb.4.0;Data Source=D:/Wind.mdb;" 
' Set con = CurrentProject.Connection
rsADO.Open "tblAccount", cnn, adOpenKeyset, adLockOptimistic 
Do While Not rsADO EOF
  rsADO![Commis]=trim(rsADO![Commis])
  rsADO.Update
  rsADO.MoveNext
Loop
Set rsADO = Nothing
Set cm = \text{Nothing}rsADO.Close
cnn.Close
End Sub
                    Sub DAO_1()
                    Dim db As DAO.Database, Dim rsDAO As DAO.Recordset
                    Set db = DBEngine.OpenDatabase("D:/Wind.mdb", ReadOnly:=True, Shared:=True)
                    ' Set db = CurrentDb()
                    Set rsDAO = db.OpenRecordset("tblAccount")
                    Do While Not rsDAO.EOF
                      rsDAO.Edit
                      rsDAO![Commis]=trim(rsDAO![Commis])
                      rsDAO.Update
                      rsDAO.MoveNext 
                    Loop
                    Set rsDAO = Nothing 
                    Set db = NothingrsDAO.Close
                    cnn.Close
                    End Sub
                                                                       Редактирование 
                                                                       таблиц с помощью 
                                                                       DAO и ADO
```
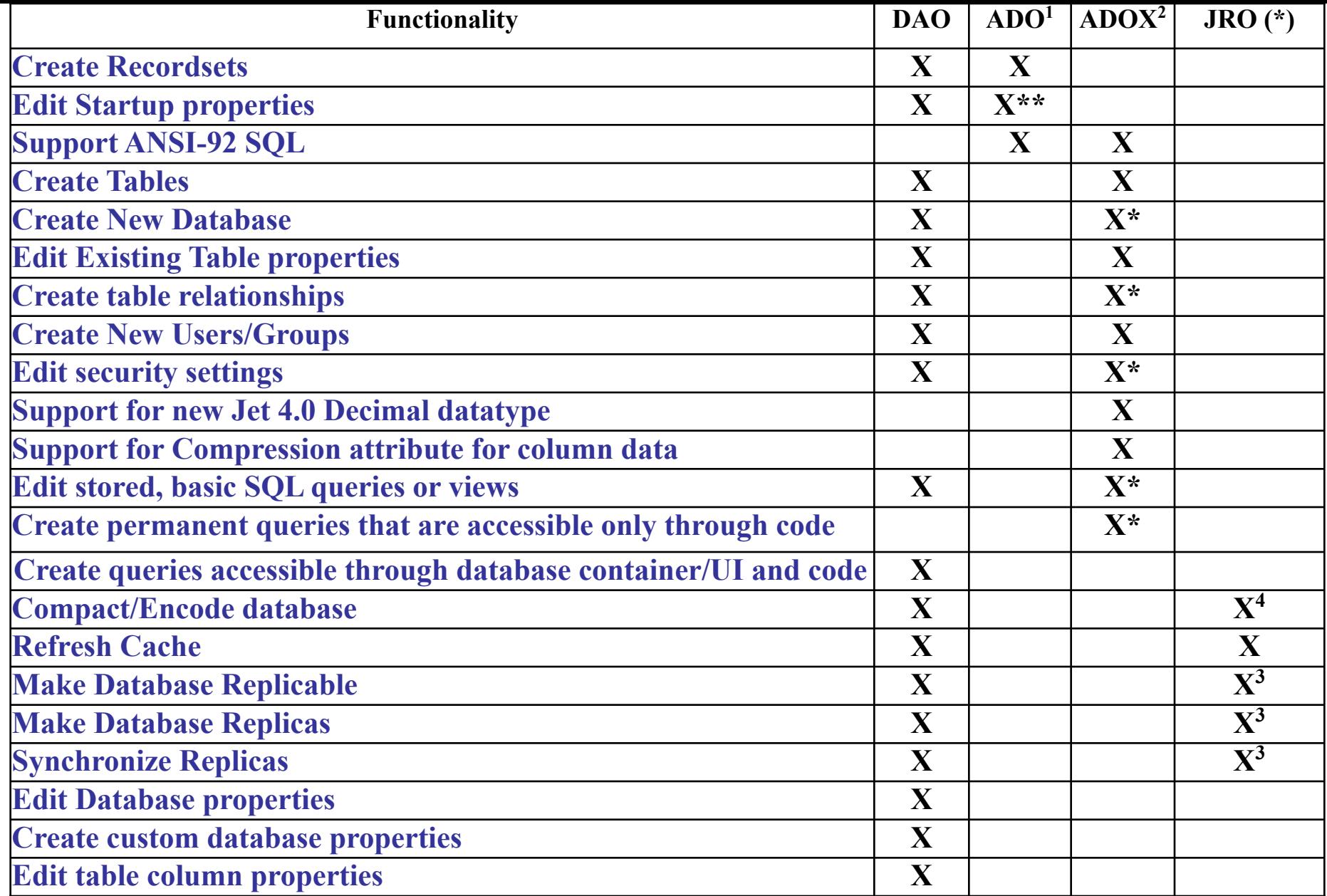

**\* - оnly .mdb, \*\* - only .adp, 1 - Uses Connection object to reference to database; 2 - Uses Catalog object to reference database; 3 - Uses Replica object to reference database; 4 - Uses JetEngine object to reference database**

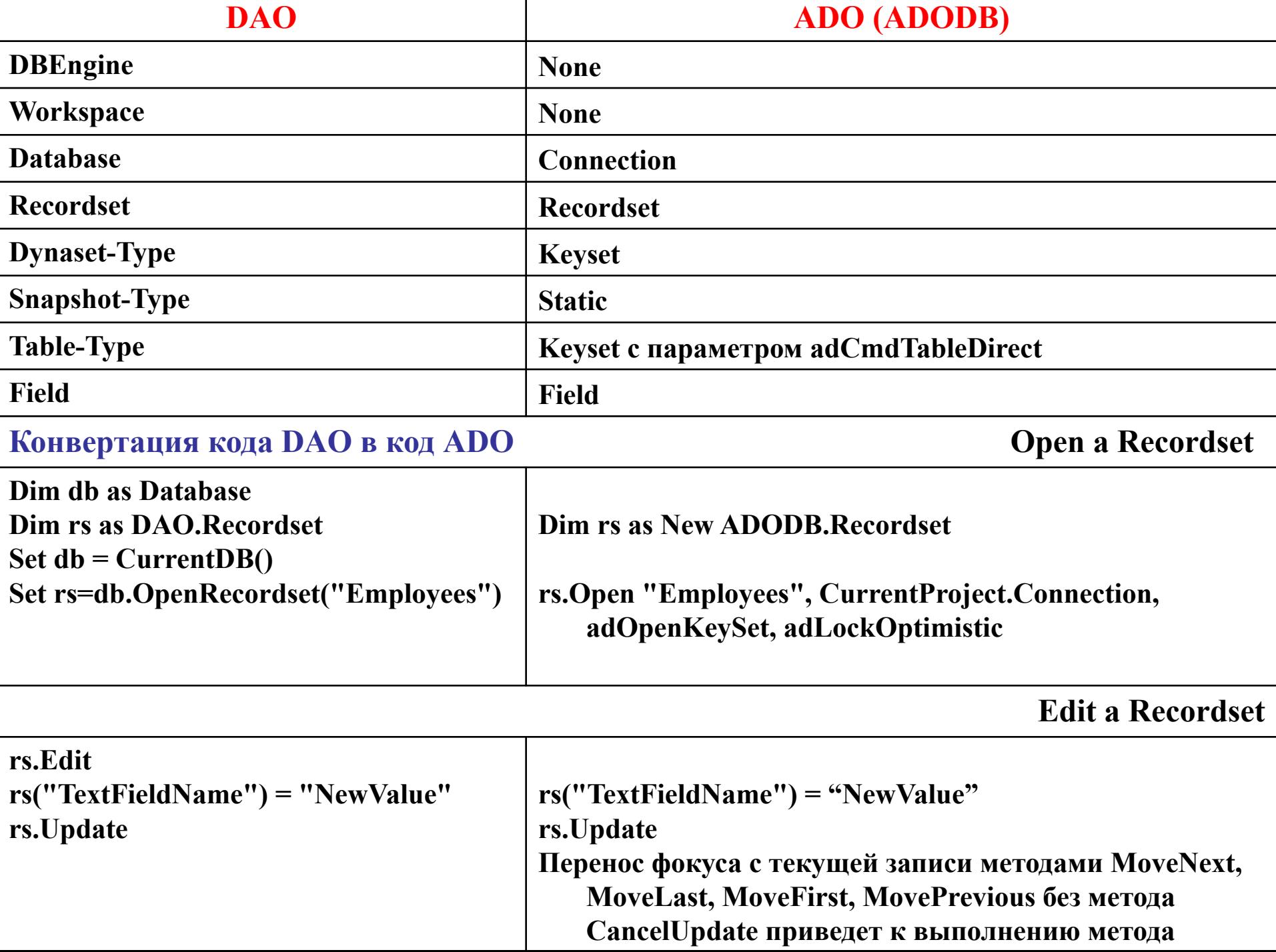

т

```
DAO
Sub DAOOpenJetDatabase() 
    Dim db As DAO.Database 
    Set db = DBEngine.OpenDatabase(".\NorthWind.mdb") 
    db.Close 
End Sub
```
#### **ADO**

```
Sub ADOOpenJetDatabase()
```
**Dim cnn As New ADODB.Connection cnn.Open "Provider=Microsoft.Jet.OLEDB.4.0; Data Source=.\NorthWind.mdb;" cnn.Close** 

**End Sub**

#### **DAO**

```
Sub DAOOpenJetDatabaseReadOnly() 
    Dim db As DAO.Database ' Open shared, read-only. 
    Set db = DBEngine.OpenDatabase (".\NorthWind.mdb", False, True) 
    db.Close
```
**End Sub** 

#### **ADO**

```
Sub ADOOpenJetDatabaseReadOnly() 
    Dim cnn As New ADODB.Connection ' Open shared, read-only 
    cnn.Mode = adModeRead 
    cnn.Open "Provider=Microsoft.Jet.OLEDB.4.0;Data Source=.\NorthWind.mdb;" 
    cnn.Close 
End Sub
```
**DAO**

**Sub DAOOpenRecordset()**

**Dim db As DAO.Database, rst As DAO.Recordset, fld As DAO.Field**

**Set db = DBEngine.OpenDatabase(".\NorthWind.mdb")**

**' Open the forward-only, read-only recordset**

**Set rst = db.OpenRecordset ("SELECT \* FROM Customers WHERE Region = 'WA'", dbOpenForwardOnly, dbReadOnly)**

**' Print the values for the fields in the first record in the debug window**

 **For Each fld In rst.Fields**

 **Debug.Print fld.Value & ";";**

 **Next**

**rst.Close**

**End Sub**

#### **ADO**

**Sub ADOOpenRecordset() Dim cnn As New ADODB.Connection, rst As New ADODB.Recordset, fld As ADODB.Field cnn.Open "Provider=Microsoft.Jet.OLEDB.4.0;Data Source=.\NorthWind.mdb;" ' Open the forward-only, read-only recordset rst.Open "SELECT \* FROM Customers WHERE Region = 'WA'", cnn, adOpenForwardOnly, adLockReadOnly For Each fld In rst.Fields Debug.Print fld.Value & ";"; Next**

**rst.Close**

**End Sub**

```
DAO ' Open the forward-only, read-only recordset
Sub DAOMoveNext()
Dim db As DAO.Database, rst As DAO.Recordset, fld As DAO.Field
Set db = DBEngine.OpenDatabase (".\NorthWind.mdb")
Set rst = db.OpenRecordset("SELECT * FROM Customers WHERE Region = 'WA'", dbOpenForwardOnly, 
dbReadOnly)
While Not rst.EOF
   For Each fld In rst.Fields
    Debug.Print fld.Value & ";";
   Next
   rst.MoveNext
Wend
rst.Close
End Sub
ADO ' Open the forward-only, read-only recordset
Sub ADOMoveNext()
Dim cnn As New ADODB.Connection, rst As New ADODB.Recordset, fld As ADODB.Field
cnn.Open "Provider=Microsoft.Jet.OLEDB.4.0; Data Source=.\NorthWind.mdb;"
rst.Open "SELECT * FROM Customers WHERE Region = 'WA'", cnn, adOpenForwardOnly, 
adLockReadOnly
While Not rst.EOF
   For Each fld In rst.Fields
    Debug.Print fld.Value & ";";
   Next
   rst.MoveNext
Wend
rst.Close
End Sub
```

```
DAO
Sub DAOAddRecord()
Dim db As DAO.Database, rst As DAO.Recordset 
Set db = DBEngine.OpenDatabase (".\NorthWind.mdb") 
Set rst = db.OpenRecordset("SELECT * FROM Customers", dbOpenDynaset) 
rst.AddNew 
' Specify the values for the fields 
rst!CustomerId = "HENRY" 
rst.Update ' Save the changes you made to the current record in the Recordset 
' Position recordset on new record 
rst.Bookmark = rst.LastModified 
Debug.Print rst!CustomerId 
rst.Close 
End Sub
                                   В DAO запись, которая была текущей перед вставкой новой 
                                   записи, остается текущей записью, поэтому переводим курсор 
                                   на новую запись. 
                                   В ADO новая запись сразу становится текущей.
```
#### **ADO**

```
Sub ADOAddRecord()
Dim cnn As New ADODB.Connection, rst As New ADODB.Recordset
cnn.Open "Provider=Microsoft.Jet.OLEDB.4.0; Data Source=.\NorthWind.mdb;"
rst.Open "SELECT * FROM Customers", cnn, adOpenKeyset, adLockOptimistic
rst.AddNew 
' Specify the values for the fields 
rst!CustomerId = "HENRY" 
rst.Update 
Debug.Print rst!CustomerId 
rst.Close
```

```
End Sub
```
DAO

Sub DAOUpdateRecord()

Dim db As DAO.Database, rst As DAO.Recordset

Set db = DBEngine.OpenDatabase(".\NorthWind.mdb")

Set rst = db.OpenRecordset("SELECT \* FROM Customers WHERE CustomerId = 'LAZYK'", dbOpenDynaset)

rst.Edit

' Update the Contact name of the first record

rst.Fields("ContactName").Value = "New Name"

rst.Update

rst.Close

End Sub

#### ADO

Sub ADOUpdateRecord() Dim cnn As New ADODB.Connection, rst As New ADODB.Recordset cnn.Open "Provider=Microsoft.Jet.OLEDB.4.0; Data Source=.\NorthWind.mdb;" rst.Open "SELECT \* FROM Customers WHERE CustomerId = 'LAZYK'", cnn, adOpenKeyset, adLockOptimistic rst.Fields("ContactName").Value ="New Name" rst.Update rst.Close End Sub

```
DAO 'Executing a nonparameterized stored query
Sub DAOExecuteQuery()
  If gbBreakEach Then Stop
  Dim db As DAO.Database, rst As DAO.Recordset, fld As DAO.Field
Set db = DBEngine.OpenDatabase(".\NorthWind.mdb")
Set rst = db.OpenRecordset("Products Above Average Price", dbOpenForwardOnly, dbReadOnly)
While Not rst.EOF
   For Each fld In rst.Fields
    Debug.Print fld.Value & ";";
   Next
   rst.MoveNext
 Wend
rst.Close
End Sub
ADO
Sub ADOExecuteQuery()
  Dim cnn As New ADODB.Connection, rst As New ADODB.Recordset, fld As ADODB.Field
cnn.Open "Provider=Microsoft.Jet.OLEDB.4.0; Data Source=.\NorthWind.mdb;"
rst.Open "[Products Above Average Price]", cnn, adOpenForwardOnly, adLockReadOnly, 
adCmdStoredProc
While Not rst.EOF
   For Each fld In rst.Fields
    Debug.Print fld.Value & ";";
   Next
   rst.MoveNext
 Wend
rst.Close
End Sub
```
**DAO 'Executing a parameterized stored query Sub DAOExecuteParamQuery() Dim db As DAO.Database, qdf As DAO.QueryDef, rst As DAO.Recordset, fld As DAO.Field Set db = DBEngine.OpenDatabase(".\NorthWind.mdb") Set qdf = db.QueryDefs("Sales by Year") ' Get the QueryDef from the QueryDefs collection qdf.Parameters("Forms!Sales by Year Dialog!BeginningDate") = #8/1/1997# ' Specify the parameter values Set rst = qdf.OpenRecordset(dbOpenForwardOnly, dbReadOnly) While Not rst.EOF**

 **……………. rst.MoveNext Wend rst.Close End Sub**

#### **ADO**

```
Sub ADOExecuteParamQuery()
Dim cnn As New ADODB.Connection, cat As New ADOX.Catalog, cmd As ADODB.Command, rst As New 
ADODB.Recordset
cnn.Open "Provider=Microsoft.Jet.OLEDB.4.0; Data Source=.\NorthWind.mdb;"
cat.ActiveConnection = cnn
Set cmd = cat.Procedures("Sales by Year").Command ' Get the Command object from the Procedure
cmd.Parameters("Forms![Sales by Year Dialog]!BeginningDate") = #8/1/1997#
rst.Open cmd, , adOpenForwardOnly,adLockReadOnly, adCmdStoredProc
While Not rst.EOF
```
 **……………. rst.MoveNext Wend rst.Close End Sub**

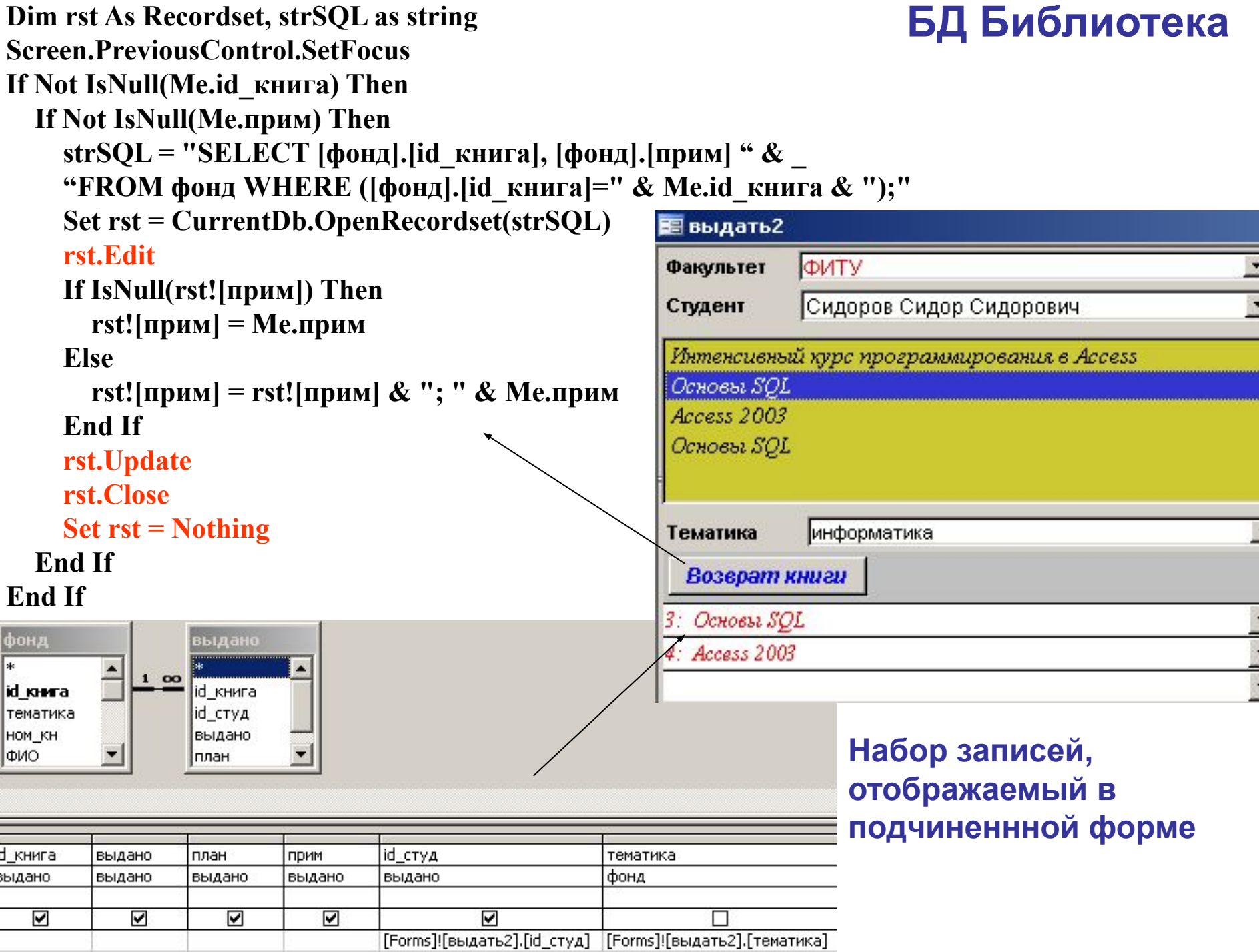
```
Private Sub id_книга_BeforeUpdate(Cancel As Integer)
Dim rst1, rst2 As Recordset, strSQL1 as String, strSQL2 As String
If Me.id \kappaнига \leq 0 Then
strSQL1="SELECT фонд.кол FROM фонд WHERE (фонд.id книга=" & Me.id книга & "); "
Set rst1=CurrentDb.OpenRecordset(strSQL1)
strSQL2= "SELECT count(выдано.id_книга) as count1 FROM выдано INNER JOIN фонд ON 
выдано.id книга = фонд.id книга WHERE (фонд.id книга=" & Me.id книга & "); "
   Set rst2 = CurrentDb.OpenRecordset(strSQL2)
  If (rst1![\text{kon}]-\text{rst2!count1}) \leq 0 Then
        MsgBox "Все книги на руках"
       Me Undo
       Me! [id книга]. Requery
   End If
                                                      ФИТУ
                                          Факультет
End If
                                                     Данилов Данил Данилович
                                          Студент
End Sub
                                          Интенсивный курс программирования в Access
Код на событии ПОСЛЕ 
                                          Основы SQL
ОБНОВЛЕНИЯ поля СПИСОК КНИГ 
по указанной тематикеТематика
                                                      маркетинг
                                          5: Основы SQL
                                                                                       3
```
**Sub update\_table(table1) БД "Компьютерный Магазин"Dim strsql1 As String, rst1 As Recordset strsql1 = "SELECT " + table1 + ".выбор FROM " + table1 + " where " + table1 + ".выбор=true" Set rst1 = CurrentDb.OpenRecordset(strsql1, dbOpenDynaset) If rst1.RecordCount <> 0 Then rst1.MoveLast Код на закрытии формы Фото-видео** (для снятия **rst1.MoveFirst** отметок о выборе товара в исходной таблице) **For i = 1 To rst1.RecordCount - 1 Private Sub Form\_Unload(Cancel As Integer) rst1.Edit Call update\_table("[Фото-видео]") rst1![Выбор] = False End Sub rst1.Update rst1.MoveNext 3** Сформированный счет  $-1$ **Next** Наименование оборудования Счетна 11.12.2009 Цена (руб.) **rst1.Edit** цифровая фотокамера Canon EOS 30D KIT(EF-5 18-55mm f/3.5-5.6) 43956 цифровая фотокамера Canon EOS 350D BODY black 8.2 MP 21146 **rst1![Выбор] = False rst1.Update**  $\vert$  $\vert$   $\times$ Фото-видео оборудование **rst1.Close** Наименование Наличие на складе Цена Выбор **End If**  $22840,00p.$ цифровая фотокамера Canon EOS  $17$ **End Sub** 350D KIT black (EF-S 18-55mm f/3.5-5.6) 8.2 MP .₽  $\Box$ цифровая фотокамера Canon IXUS і  $30<sup>°</sup>$ 7712,00p. Zoom red 65102 Фото-видео:таблица Код Наименование Наличие Цена Выбор Закрыть форму  $\blacksquare$ П 1 цифровая фотокамера Canon EO 8 43 956,00p.  $12$  $\Box$ 2 цифровая фотокамера Canon EO 42 21 146,00p.  $\Box$ 17 22 840,00p. 3 цифровая фотокамера Canon EO □ 4 цифровая фотокамера Canon IXI  $30<sup>1</sup>$ 7712,00p.

Dim conn As ADODB.Connection 'declare conn to be a Connection Set conn = New ADODB.Connection 'make a connection object conn.Provider = "Microsoft.Jet.OLEDB.4.0"'specify what kind of data provider it is conn.Open "c:/walter/ass21.mdb" 'open the connection on one database

Dim myTableRS As ADODB.Recordset 'declare a recordset Set myTableRS = New ADODB.Recordset 'make one

' open it using a table in the database, and the connection myTableRS.Open "myTable", conn, adOpenDynamic, adLockPessimistic myTableRS.MoveFirst 'go to start of recordset Do Until myTableRS.EOF Tuntil we reach the end MsgBox (myTableRS.Fields("ID"))'display the ID field in current row myTableRS.MoveNext 'move next row

Loop

myTableRS.Close 'close the recordset Set myTableRS.ActiveConnection = Nothing conn.Close 'close the connection Set conn  $=$  Nothing

# **Протокол OLE DB**

**Пример использования объекта** ADODB.Connection Sub DemoADODB() Const Provider = "Provider=Microsoft.Jet.OLEDB.4.0;" Const DataSource = "Data Source=C:\Data\Hours.mdb" Dim **Connection** As New ADODB.Connection On Error GoTo Finally Call Connection.**Open**(Provider & DataSource) Connection.Close Finally: If (Err. Number  $\leq 0$ ) Then MsgBox Err.Description End If Set Connection = Nothing End Sub

```
Sub ТекущаяЗаписьADO () 
    Dim rst As New ADODB.Recordset 
    rst.Open "Сотрудники", CurrentProject.Connection 
    Debug.Print rst.Fields ("Кто"), rst.Fields ("Когда") 
    rst.Close 
End Sub
```
Извлечение информации с помощью **ADO:**

- 1. Объявить переменную-объект класса ADODB.Connection.
- 2. Задать информацию о провайдере OLE DB
- 3. Открыть соединение.
- 4. По завершении работы освободить память, выделенную объекту Connection.

#### Sub DemoADODB()

Const Provider = "Provider=Microsoft.Jet.OLEDB.4.0;" Const DataSource = "Data Source=C:\Data\Hours.mdb" Dim Connection As New ADODB.Connection On Error GoTo Finally Call Connection.Open(Provider & DataSource)

….<br>……

Set Connection =Nothing

Connection.Close

Finally:

If (Err. Number  $\leq 0$ ) Then

MsgBox Err.Description

End If

Set Connection =Nothing

Connection.Close

End Sub

После объявления переменной Recordset объект надо заполнить, используя:

- метод Open объекта Recordset;
- метод Execute объекта Command;
- метод Execute объекта Connection.

```
1. Метод Open, если используется простая инструкция Select:
Dim con As New Connection
Dim rst As Recordset
Dim strSQL As String
……………..' соединение и открытие БД
strSQL = "SELECT * FROM Toys" 
Set rst.ActiveConnection = con
rst.Open strSQL,,adOpenForwardOnly, adLockReadOnly, adCmdText 'нет 2-го аргумента
```
**2. В приложениях клиент/сервер обращение к сохраненным запросам методом** *Execute***: Dim con As New Connection Dim cmd As New Command Dim rst As Recordset Dim strSQL As String ……………..' соединение и открытие БД With cmd Set .ActiveConnection = con .CommandText = strSQL .CommandType = adCmdText End With rst.CursorType = adOpenForwardOnly rst.lockType = adLockReadOnly**

```
Set rst = cmd.Execute()
```
3. Метода *Execute* объекта *Connection* позволяет работать с сохраненными процедурами. Однако, если для выполнения процедур необходимы определенные параметры, придется включить эти параметры в инструкцию SQL: Dim conVert As New Connection Dim rst As Recordset Dim strSQL As String ...................' соединение и открытие БД  $rst.CursorType = adOpenForwardOnly$  $rst. LockType = adLockReadOnly$ Set  $rst = conVert$ . Execute()

#### Создание подключения на лету

Если известно, что подключение необходимо только для одного объекта Recordset, можно указать строку подключения в качестве 2-го аргумента метода Open объекта Recordset без выделения переменной для подключения к БД: Dim rst As New Recordset Dim strSQL As String, strConnect As String strConnect = "Provider=Microsoft.Jet.OLEDB.4.0; Data Source=C:\Data\Shop.mdb"  $strSQL = "SELECT * FROM Bicycles"$ rst. Open strSQL, strConnect, adOpenForwardOnly

1. Если используется обращение к БД Jet, то Access автоматически создает объект Connection для объекта CurrentProject, который можно использовать: **Dim conADOConnection As Connection**  $^{\circ}$ ADO **Set conADOConnection = CurrentProject.Connection** 

2. Подключение с БД SQL Server в проекте Access - свойство BaseConnectionString объекта **CurrentProject: Dim conADO As New Connection** 

 $conADO. ConnectionString = CurrentProject, BaseConnectionString$ 

3. Эквивалентные примеры создания объекта Connection для БД Jet:

```
1. Dim. conADOConnection As New Connection (ADO
  Dim strCont As String
 strCon = "Provider=Microsoft.Jet.OLEDB.4.0; Data Source=C:\Data\Toys.mdb"
 conADOConnection.Open strCon
```

```
2. Dim conADOConnection As New Connection ... ADO
  With conADOConnection
       .Provider="Microsoft.Jet.OLEDB.4.0;"
       .Properties("Data Source") - "=C:\Data\Toys.mdb"
       .Open
  End With
```

```
4. Пример для SQL Server:
Dim conADOConnection As New Connection 'ADO
Dim strCon As String
strCon="Provider=SQLOLEDB; Data Source=DSN1; Initial Catalog=toys; User ID=sa; Password=;"
conADOConnection.Open strCon
```
#### **Выбор типа курсора**

*Курсор* необходим для перемещения между записями. По умолчанию тип Forward-only.

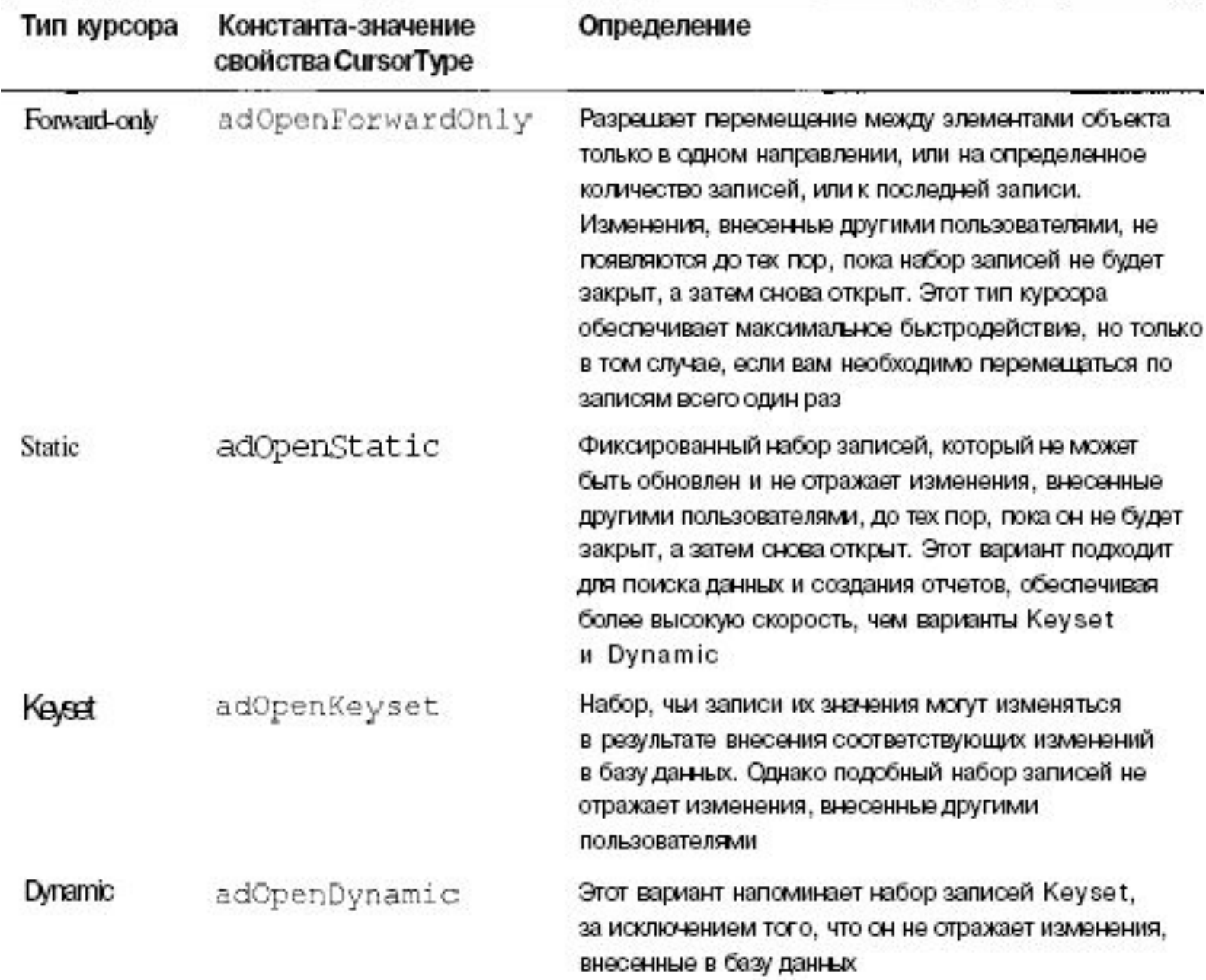

#### **Блокирование**

## Свойство LockType по умолчанию имеет свойства adLockPessimistic.

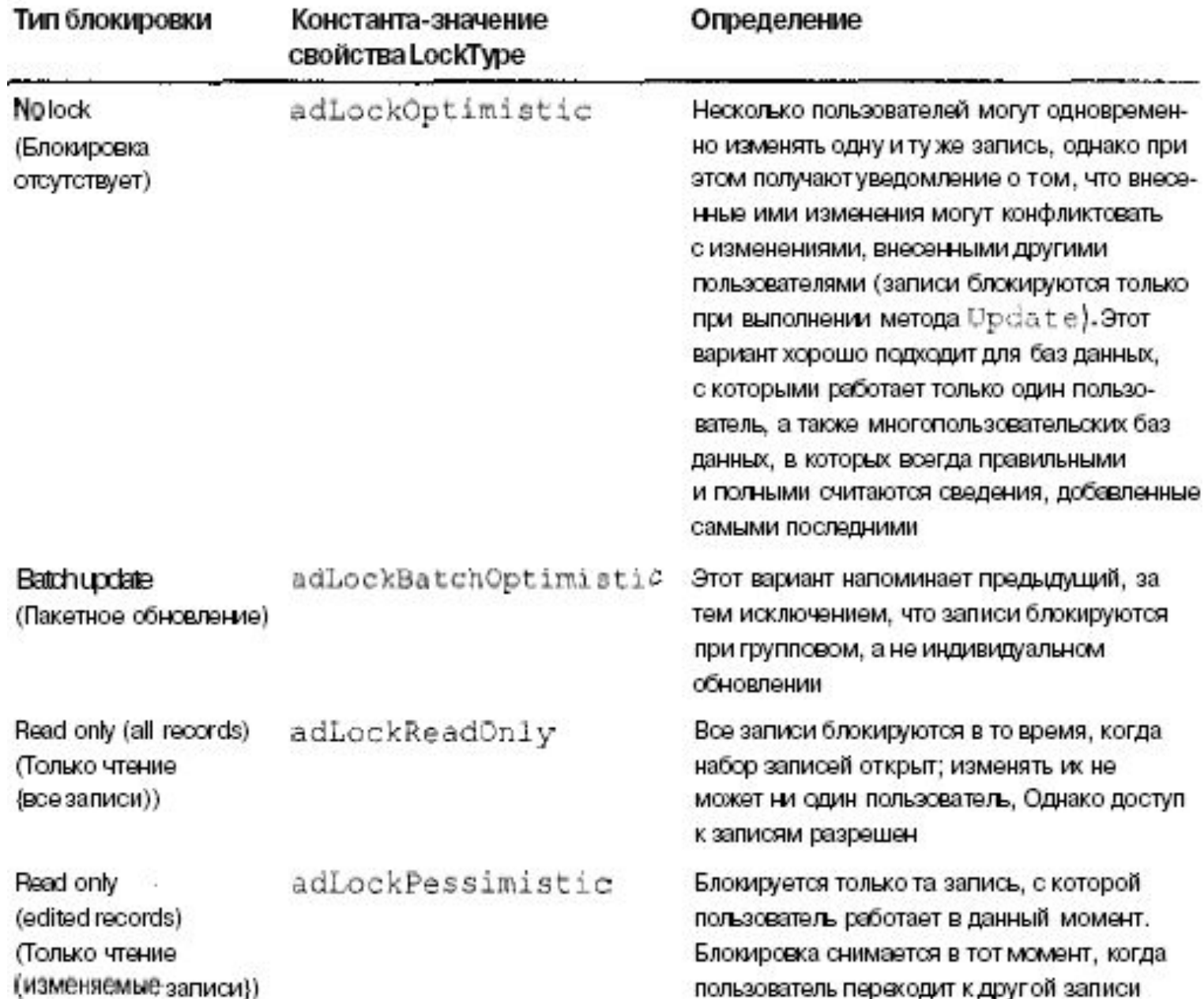

## **Методы Recordset**

- Основные
	- rst.Open
	- rst.Close
- Перемещение по записям
	- rst.Movefirst
	- rst.MoveLast
	- rst.MoveNext
	- rst.MovePrevious
- Поиск
	- rst.Find
	- rst.Seek **'если поле проиндексировано (rst.seek '1234', asSeekFirstEQ)**
- Редактирование
	- rst.AddNew
	- rst.Delete
	- rst.Update

## **Перемещение по набору записей (ADO)**

Методы MoveFirst, MoveLast, MoveNext и MovePrevious.

Метод Move позволяет перемещаться на определенное количество записей в наборе вперед или назад. Например, инструкция rst.Move -3 перемещает на три записи назад. Для возвращения к определенной записи, для нее создается закладка: var Bookmark1 = rst.Bookmark

```
…
rst.Bookmark = varBookmarkl
```
Метод Seek, а также методs *FindFist, FindLat, FindNext и FindPrevious* позволяют отследить определенную запись, базируясь на ее содержимом. Метод Seek работает быстрее, однако, прежде содержимое БД должно быть проиндексировано.

#### **Добавление и удаление записей**

Метод AddNew добавляет новую запись в набор. Метод позволяет указать поля и их значения:

With rst

```
.AddNew Array ("Имя", "Возраст", "Пол"), Аrray ("Анна", 42, "Ж")
End With
```
Для удаления текущей записи предназначен метод Delete.

## **Чтение поля**

Работа с текущим значением - укажите поле по имени или по его индексному номеру: If rst.Fields("Service visits").Value >10 MsgBox "This unit needs a major overhaul!" End If

```
strCurrentFieldData = rst. Fields(3)
```
Поскольку *Fields* является семейством по умолчанию объекта Recordset, его указывать не обязательно:

```
rst!Date = \#5/15/2001\# ' rst.fields!Date
With rst
    intltems =![Oil cans] ' rst.fields![Oil cans]
End With
```
Указать новое значение и переместиться к другой записи: With rst

**Изменение поля**

```
Fields(0). Value = "Lemon"
```

```
 .MoveNext
```

```
End With
```
Если надо остаться на текущей записи – метод Update:

With rst

.Value=2

.Update

End With

## **Recordset - свойства**

- rst.recordCount
- rst.BOF
- rst.EOF
- rst. Absolute Position
- rst.Fields.Count

#### **Обращение к полям записи**

Каждая запись содержит поля, к каждому из которых можно обратиться по индексу (начиная с 0) следующими способами:

- номер индекса  $rec(0)$
- имя поля rec("surname")
- переменная rec(fieldpos)
- выражение  $rec(fields)$

#### Использование объекта Command

Объект Command представляет инструкцию SQL или сохраненную процедуру. Средства доступа OLE DB Provider не нужны. Для входных параметров определить объекты Parameter коллекции *Parameters.* Значение adCmdText передает инструкцию SQL источнику данных: **Dim con As Connection** Dim cmdVBA As Command Dim prmDate **Set cmdVBA = New Command With cmdVBA**  $ActiveConnection = con$ Соединение определено и открыто **' имя хранимой процедуры** .CommandText = "qryDeleteOldRecords" .CommandType = adCmdStoredProc, adCmdTable *i* in Jet '. CommandText = "UPDATE Bicycles SET OnSale = True WHERE Category =  $4$ ;" :  $\ldots$  . Command Type = adCmd Text .**Execute** Для запроса, сохраненного в БД Jet/Access, **End With** используйте значение adCmdTable свойства CommandType объекта Command, а не **Set prmDate = New Parameter** adCmdStoredProc, относящееся к SQL Server и **With prmDate**  $Name = "Date"$ другим серверам БД. .Value = InputBox "Enter the cut-off date."  $Tvpe = adDate$  $\Delta$ . Direction = adParamlnput **End With With cmdVBA** .Parameters.Append prmDate ' Добавление параметра **.Execute** 

**End With** 

#### **SQL**

В коде VBA принято использовать одинарные кавычки для определения строки в инструкции SQL: strSQL = "SELECT Name FROM Kids WHERE Hates = 'Brocolli' " cmd.CommandText = strSQL

Если часть инструкции SQL основывается на переменной, например, запрос базируется на данных, введенных пользователем в текстовом поле формы, то добавьте значение переменной к остальной части строки. Если переменная представляет строковое значение, заключите ее в одинарные кавычки:  $StrSQL = "SELECT Name FROM Kids WHERE Hates = ' " &$ frmInputForm.TextBoxl & " ' "

Если переменная представляет данные, а не строку, заключите ее между символами #.

Переменные, представляющие числовые значения, не требуют использования каких-либо открывающих и закрывающих символов.

Dim rs As Object

Dim rs As Recordset

Dim int As Integer ' nonobject variable declaration Dim db As Database ' object variable declaration InputBox(*prompt* [, *title*] [, *default*]) On Error Resume Next

**Sub example**() On Error GoTo ERR\_EXAMPLE MsgBox rs.RecordCount Exit Sub ERR\_EXAMPLE: MsgBox Err.Description, vbCritical Resume Next End Sub

#### **Методы запуска запросов**

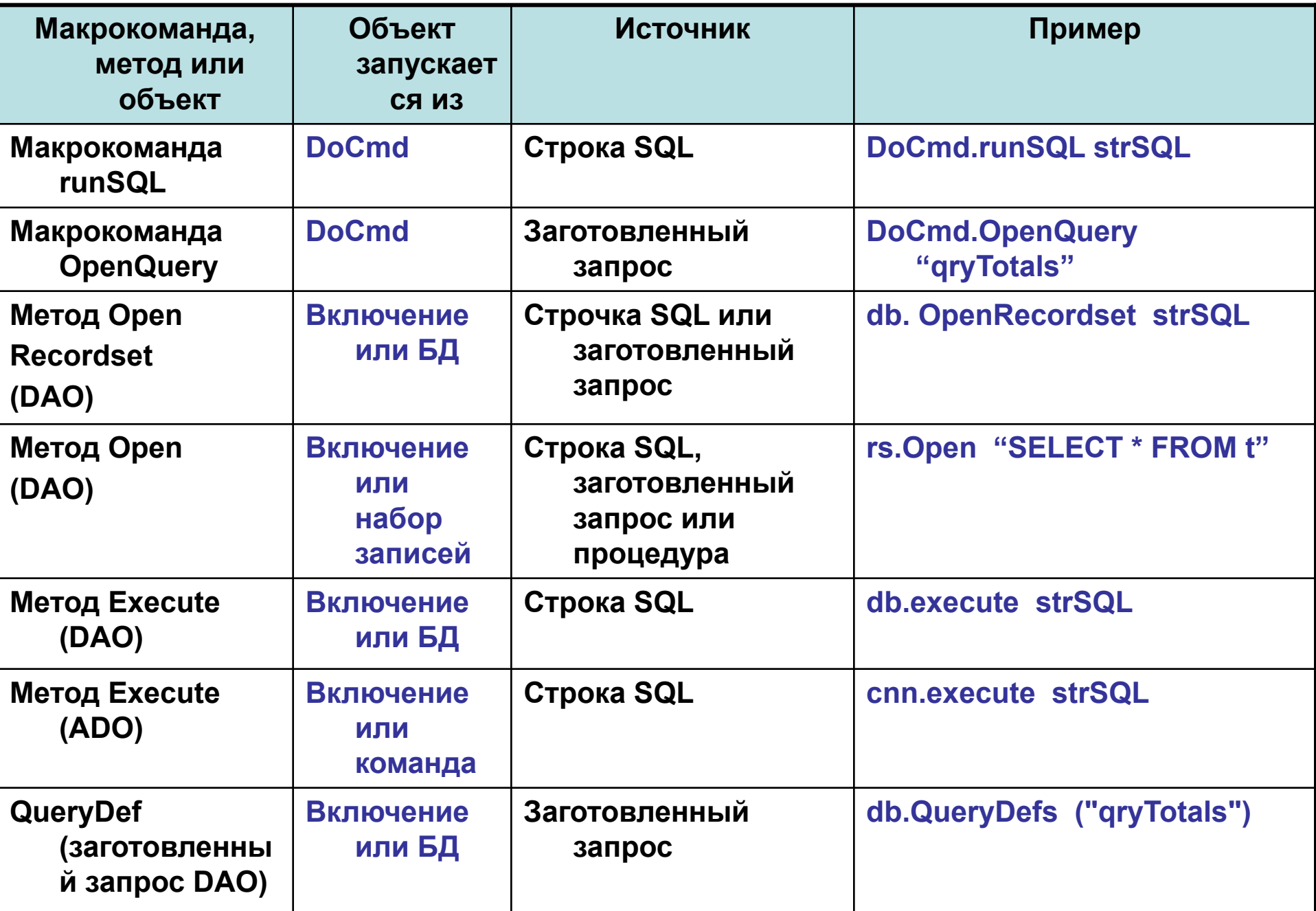